<span id="page-0-0"></span>تهانينا، أنت و **iMac** ّ اخلاص بك، معد أحدكما لآلخر**.**

#### أهلا وسهلا بك في **iMac** الخاص بك**.** www.apple.com/imac

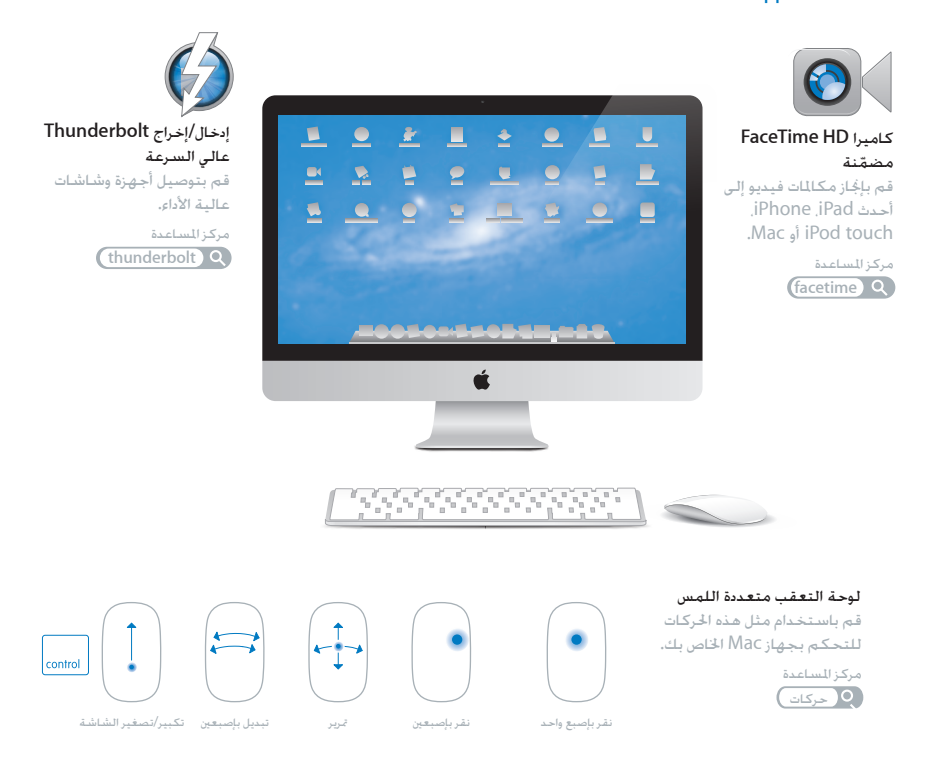

#### **Lion X OS** www.apple.com/macosx

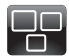

#### **Mission Control**

عرض شامل لما يتم تشغيله في Mac الخاص بك.

مركز المساعدة **control a** 

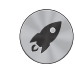

#### **Launchpad**

وصول سريع إلى كافة التطبيقات الموجودة لديك في مكان واحد.

> **launchpad Q** مركز المساعدة

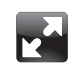

#### ملء الشاشة

قم بعرض التطبيقات بملء الشاشة بنقرة واحدة.

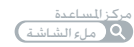

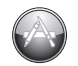

#### **Mac App Store** الطريقة الأفضل لاكتشاف تطبيقات Mac وتنزيلها.

مركز المساعدة mac app store Q

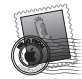

**Mail** قم بتجميع رسائلك حسب المحادثات.

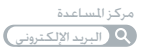

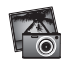

**iPhoto** قم بتنظيم، تحرير ومشاركة صورك.

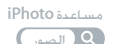

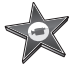

**iMovie** قم بتحويل مقاطع الفيديو البيتية إلى معرض أفلام.

مساعدة **iMovie** الأفلام

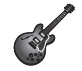

**GarageBand** قم بإنشاء أغانٍ تروق لها الأذن بسهولة. مساعدة **GarageBand** تسجيل

## المحتويات

#### لصفل **ال** [جاهز، إعداد، انطلق](#page-0-0)

- [9](#page-0-0) [ما الذي في الصندوق](#page-0-0)
- [10](#page-0-0) إعداد iMac [اخلاص بك](#page-0-0)

#### لصفل **ال** [ا](#page-0-0)حلياة مع **iMac** [اخلاص بك](#page-0-0)

- [18](#page-0-0) [املزايا األساسية في](#page-0-0) iMac اخلاص بك
	- [20](#page-0-0) [املنافذ في](#page-0-0) iMac اخلاص بك
- [ّنات األخرى في](#page-0-0) iMac اخلاص بك [22](#page-0-0) املكو
- [24](#page-0-0) مزايا Apple، لوحة مفاتيح لاسلكية و Magic Mouse
	- [26](#page-0-0) [استخدام لوحة مفاتيح](#page-0-0) Apple الالسلكية
		- [28](#page-0-0) استخدام [Mouse Magic Apple](#page-0-0)
			- [30](#page-0-0) استخدام [Remote Apple](#page-0-0)
				- [32](#page-0-0) [احلصول على إجابات](#page-0-0)

### الفصل <mark>3:</mark> عزَّز الذاكرة ا<del>ل</del>خاصة بك

- [37](#page-0-0) [تثبيت الذاكرة](#page-0-0)
- [42](#page-0-0) التأكد من أن iMac [اخلاص بك يتعرف على الذاكرة اجلديدة](#page-0-0)

#### لصفل **ال** [مشكلة، تعرف على احلل](#page-0-0)

- [44](#page-0-0) [درهم وقاية](#page-0-0)
- [45](#page-0-0) [املشاكل التي متنعك من استخدام](#page-0-0) iMac
- [48](#page-0-0) [تصليح، استعادة وإعادة تثبيت برنامج](#page-0-0) X OS Mac
	- [52](#page-0-0) التحقق من وجود مشكلة في المكوّنات
		- [53](#page-0-0) [استبدال البطاريات](#page-0-0)
	- [55](#page-0-0) مشاكل في اتصال الإنترنت الخاص بك
		- [58](#page-0-0)٪ مشاكل في الاتصالات اللاسلكية
			- [58](#page-0-0) ّ [إبقاء برنامجك محدثا](#page-0-0)
			- [59](#page-0-0) [ملعرفة املزيد، اخلدمة والدعم](#page-0-0)
	- [61](#page-0-0) [حتديد موقع الرقم التسلسلي اخلاص مبنتجك](#page-0-0)

الفصل <mark>5:</mark> أخير[ً](#page-0-0)ا وليس آخرًا

- [64](#page-0-0) [معلومات أمان هامة](#page-0-0)
- [68](#page-0-0) [معلومات تعامل هامة](#page-0-0)
- [69](#page-0-0) تنظيف iMac [اخلاص بك](#page-0-0)
- [70](#page-0-0) [فهم السالمة الصحية](#page-0-0)
	- [72](#page-0-0) [Apple](#page-0-0) والبيئة

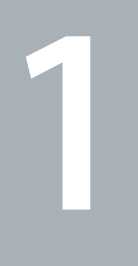

## جاهز، إعداد، انطلق

www.apple.com/imac<sup>7</sup>

مركز املساعدةمساعد الترحيل

مت تصميم iMac اخلاص بك ليتسنى لك إعداده بسرعة والبدء في استخدامه في احلال. إذا لم تقم باستخدم iMac من قبل، أو أنك جديد على أجهزة كمبيوتر Mac، قم بقراءة هذا الفصل للحصول على معلومات حول البدء.

هام: قم بقراءة جميع تعليمات التثبيت في هذا الفصل ومعلومات الأمان التي تبدأ في [صفحة](#page-63-0) 64 بتأن قبل توصيل iMac اخلاص بك مبنفذ الطاقة.

إذا كنت مستخدمًا مجربًا. من المكن أنك تعرف ما يكفي لأن تبدأ. تأكد من أنك تلقي نظرة على التعليمات في [الفصل](#page-16-0) 2, "الخياة مع iMac الخاص بك" [في صفحة](#page-16-0) 17 للعثور على المزايا الجديدة في iMac هذا.

ميكن العثور على إجابات ألسئلة كثيرة عن iMac اخلاص بك في تعليمات Mac. لالطالع على معلومات حول مركز املساعدة، أنظر ["](#page-31-0)[احلصول على إجابات](#page-31-0)" في صفحة .32

قم بإزالة أي شريط واق عن اجلهة اخلارجية من iMac اخلاص بك قبل إعداده.

#### ما الذي في الصندوق

يأتي iMac مزودًا بلوحة مفاتيح Apple السلكية، ماوس السلكي Mouse Magic Apple وسلك طاقة AC. إذا قمت بطلب وحدة حتكم Apple عن بعد، فستكون هي أيضا في العلبة.

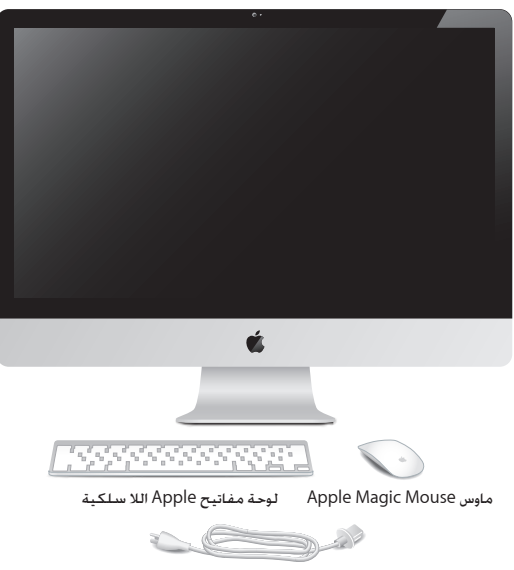

سلك طاقة AC

إعداد iMac الخاص بك<br>اتبع هذه اخطوات لإعداد iMac اخاص بك. انتظر حتى اخطوة 4 لتشغيل iMac اخاص بك.

**ةوطخلاال قم بتمرير سلك الطاقة عبر الشق املوجود على القاعدة، أدخله إلى مقبس الطاقة في اجلهة اخللفية من iMac اخلاص بك، ثم أدخله في مقبس الطاقة.**

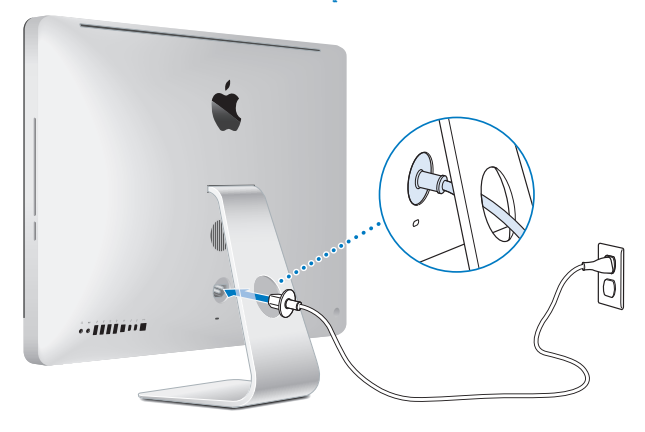

**ةوطخلاال للوصول إلى اإلنترنت أو الشبكة، قم بوصل إحدى نهائيات كبل إيثرنت مبنفذ إيثرنت املوجود على iMac اخلاص بك. قم بتوصيل النهائية األخرى مبودم كبل، مودم DSL أو بشبكة.**

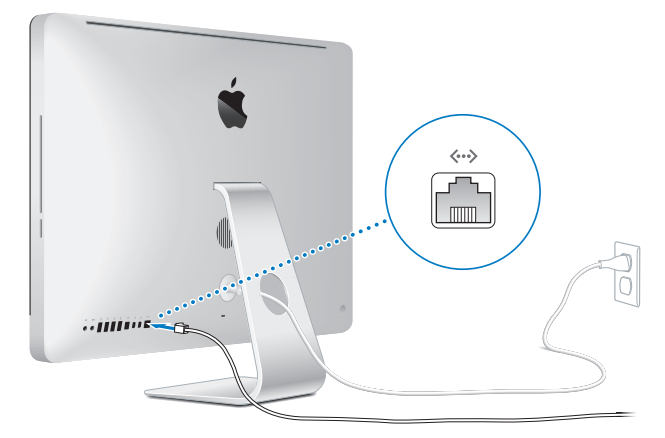

يأتي iMac الخاص بك مزوّدا بتقنية 802.11n Wi-Fi للتشبيك اللاسلكي. لمعلومات حول إعداد التوصيل اللاسلكي اختر مساعدة من شريط القائمة وابحث عن "fi-wi".

الستخدام توصيل الطلب الهاتفي، أنت بحاجة إلى مودم USB خارجي. قم بوصل املودم مبنفذ USB في AirPort اخلاص بك، ثم قم بوصل سلك هاتف من املودم إلى مقبس احلائط اخلاص بالهاتف.

**ةوطخلاال قم بتشغيل لوحة املفاتيح الالسلكية واملاوس اخلاصني بك.**

اضغط على زر الطاقة املوجود في اجلهة اليمنى من لوحة مفاتيح Apple الالسلكية اخلاصة بك، وزلق الزر املوجود على ماوس Magic Apple لتشغيلهما. تأتي لوحة المفاتيح والماوس اللاسلكيين الخاصين بك مع بطاريتي AA مثبتتين وهما مقترنان مع iMac الخاص بك. يسمح لهما االقتران باالتصال السلكيا مع iMac اخلاص بك.

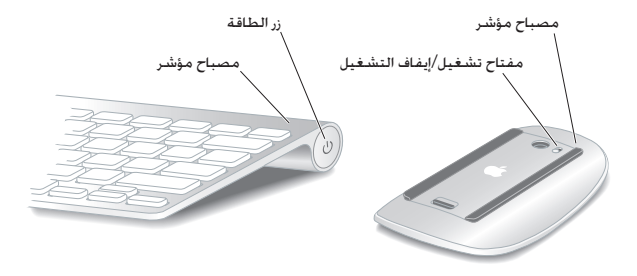

عندما تبدأ أولاً بتشغيل لوحة المفاتيح والماوس الخاصين بك. يتوهج الضوء بثبات لمدة 5 ثوان. مشيرًا إلى أن البطاريات في وضع جيد، ومن ثم ينطفئ. إذا لم يتم تشغيل لوحة املفاتيح واملاوس اخلاصني بك، تأكد من أن البطاريات مثبتة بشكل صحيح ومن أنها مشحونة (أنظر ″استبدال البطاريات["](#page-52-0) في صفحة 53).

بعد ذلك يومض املصباح املؤشر حتى تقوم بتشغيل iMac اخلاص بك وإقامة اتصال.

ملاحظة: إذا قمت بشراء لوحة مفاتيح USB أو ماوس USB. قم بتوصيل الكبل منفذ USB (V ) في الجهة الخلفية من iMac اخلاص بك.

**ةوطخلاال اضغط على زر الطاقة )**R**( املوجود في اجلهة اخللفية من iMac اخلاص بك.**

ستسمع نغمة عندما تقوم بتشغيل iMac اخاص بك. أنقر على الماوس لإنشاء اتصال مع iMac اخاص بك.

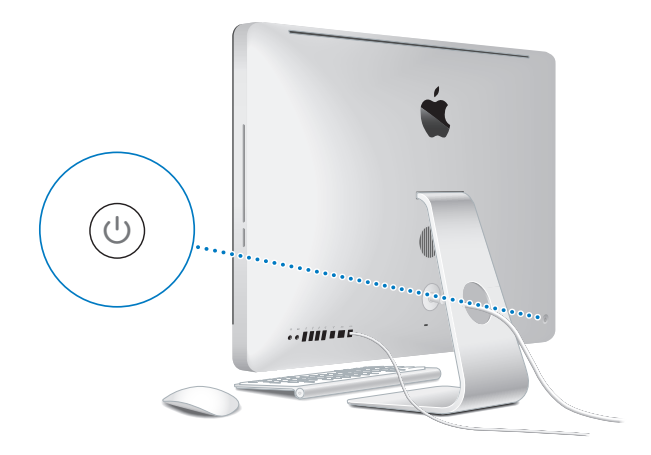

هام: إذا لم يتم إقران لوحة المفاتيح والماوس مع iMac الخاص بك. اتبع التعليمات على الشاشة لإقرانهما. مكن أن تكون بحاجة إلى النقر على الماوس مرة واحدة لإنشاء الاتصال. للمزيد من المعلومات , أنظر ["](#page-26-0)اقتران لوحة مفاتيح [Apple](#page-26-0) [الالسلكية اخلاصة بك مع](#page-26-0) iMac "في صفحة .27

#### **ةوطخلاال تكوين iMac اخلاص بك**

في المرة الأولى التي تقوم فيها بتشغيل iMac. يبدأ مساعد الإعداد. يساعدك مساعد الإعداد في حٓديد شبكة Fi-Wi اخلاصة بك، إعداد حساب مستخدم ونقل املعلومات من جهاز Mac أو PC آخر. ميكنك أيضا نقل املعلومات من نسخ احتياطي فيMachine Time أو قرص آخر.

إذا قمت بالترحيل من جهاز Mac آخر، فقد يتعينّ عليك حتديث البرنامج إذا كان جهاز Mac اآلخر ال يحتوي على إصدار 10.5.3 X OS Mac أو أحدث مثبتا فيه. للترحيل من جهاز PC، قم بتنزيل مساعد الترحيل من mac-to-migrate/com.apple.www وتثبيته على جهاز الـ PC الذي ترغب بالترحيل منه.

بعد أن يبدأ مساعد الإعداد على iMac، مكنك تركه في منتصف العملية من دون الإنهاء. الانتقال إلى الكمبيوتر اآلخر إذا كنت بحاجة إلى حتديث برنامجه، ومن ثم العودة إلى iMac إلكمال اإلعداد.

ملاحظة: إذا كنت لا تستخدم مساعد الإعداد لنقل المعلومات عند بدء تشغيل iMac الخاص بك للمرة الأولى، مكنك أن تفعل ذلك لاحقًا بواسطة استخدام مساعد الترحيل. قم بفتح مساعد الترحيل في مجلد الأدوات اللوجود في Launchpad. للحصول على مساعدة حول استخدام مساعد الترحيل، قم بفتح مركز املساعدة وابحث عن "مساعد الترحيل".

إلعداد **iMac** اخلاص بك**:**

- 1 في مساعد الإعداد. اتبع المعلومات الظاهرة على الشاشة. حتى تصل إلى شاشة <sup>"</sup>نقل المعلومات إلى Mac هذا".
- 2 قم بإعداد إجناز أولي، وهو إعداد مع ترحيل، أو قم بنقل املعلومات من نسخ احتياطي في Machine Time أو قرص آخر:
	- لإنجاز إعداد أولي، قم بتحديد "عدم النقل الآن" وانقر على متابعة. اتبع البلاغات التبقية لتحديد الشبكة السلكية أو اللاسلكية الخاصة بك. إعداد حساب والخروج من مساعد الإعداد.
	- Â إلجناز إعداد مع ترحيل، اختر "من جهاز Mac أو PC آخر"، ثم انقر على متابعة. اتبع التعليمات على الشاشة لتحديد جهاز Mac أو PC الذي ترغب بالترحيل منه. يجب على جهاز Mac أو PC أن يكون على نفس الشبكة السلكية أو الالسلكية. تابع التعليمات على الشاشة للترحيل.
		- Â لنقل املعلومات من نسخ احتياطي في Machine Time أو من قرص آخر، قم بتحديد "من نسخ احتياطي في Machine Time أو قرص آخر" وانقر على متابعة. قم بتحديد النسخ االحتياطي أو القرص الذي ترغب بالترحيل منه. تابع التعليمات على الشاشة.

إذا قررت أنك لا تريد الاحتفاظ بجهاز الكمبيوتر الآخر أو استعماله. من المفضل إلغاء تفويضه بتشغيل الموسيقى. مقاطع الفيديو، أو الكتب الصوتية التي قمت بشرائها من Store iTunes. إن من شأن إلغاء تفويض الكمبيوتر أن يحوّل دون تشغيل الأغاني. مقاطع الفيديو. أو الكتب الصوتية من قبل شخص آخر ويحرر تفويض استعمال آخر. للمزيد من المعلومات حول إلغاء التفويض. قم باختيار iTunes Help من قائمة المعلومات في iTunes Store.

**ةوطخلاال تخصيص سطح املكتب اخلاص بك وتفضيالتك.** ميكنك أن تدع سطح املكتب يبدو، بسرعة، كما تريد باستخدام تفضيالت النظام، وهي مركز األوامر اخلاص بك ملعظم اإلعدادات على iMac اخلاص بك. قم باختيار Apple( > )تفضيالت النظام من شريط القائمة، أو أنقر على أيقونة تفضيالت النظام في Dock.

هام: امكنك إعداد خيار لإعادة تعيين كلمة السر الخاصة بك في تفضيلات المستخدمين والجموعات، في حال نسيت كلمة سر دخولك. للمزيد من المساعدة حول تفضيلات النظام. قم بفتح مركز المساعدة وابحث عن "تفضيلات النظام" أو عن التفضيل المحدد الذي ترغب في تغييره.

> إسبات **iMac** اخلاص بك أو أيقاف تشغيله عندما تنتهي من العمل على iMac، ميكنك أن تدخله إلى مرحلة اإلسبات أو أن توقف تشغيله.

إسبات **iMac** اخلاص بك إذا كنت ستبتعد عن iMac اخلاص بك ألقل من أيام معدودة، أدخله إلى مرحلة اإلسبات. حني يتم إسبات iMac اخلاص بك، ستكون شاشته معتمة. ميكنك إيقاظ iMac اخلاص بك بسرعة وتخطي عملية بدء التشغيل.

إلدخال **iMac** اخلاص بك إلى مرحلة اإلسبات، نفذ أحد األمور التالية**:**

- Â اختر Apple( > )إسبات من شريط القائمة.
- Â اضغط على زر الطاقة )R( املوجود في اجلهة اخللفية من iMac اخلاص بك.
- اختر Apple (♦) > تفضيلات النظام. وانقر فوق موفر الطاقة واضبط موقت الإسبات.
- Â اضغط ضغطا متواصال على زر تشغيل/إيقاف مؤقت )'( في وحدة التحكم عن بعد من Apple االختيارية ملدة 3 ثوان.

إليقاظ **iMac** اخلاص بك من اإلسبات، نفذ أحد األمور التالية**:**

- Â اضغط أي مفتاح على لوحة املفاتيح.
	- Â أنقر على املاوس.
- Â اضغط على زر الطاقة )R( املوجود في اجلهة اخللفية من iMac اخلاص بك.

Â اضغط أي مفتاح على Remote Apple االختياري.

عندما يستيقظ iMac اخلاص بك من اإلسبات، تكون تطبيقاتك، مستنداتك، وإعدادات الكمبيوتر اخلاصة بك كما تركتها تمامًا.

إيقاف تشغيل **iMac** اخلاص بك

إذا لم تكن بحاجة لتشغيل iMac اخلاص ألكثر من أيام معدودة، قم بإيقاف تشغيله. اختر Apple( > إيقاف تشغيل. لإعادة تشغيل iMac الخاص بك مرة أخرى، اضغط على زر الطاقة (U) .

هبتناه قم بإيقاف تشغيل iMac اخلاص بك قبل نقله. إن من شأن نقل iMac اخلاص بك في الوقت الذي يدور فيه القرص أن يلحق الضرر بالقرص الثابت، أن يسبب فقدان بيانات أو عدم القدرة على بدء التشغيل من القرص الثابت.

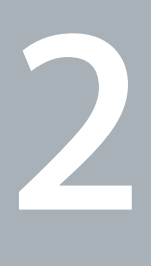

## احلياة مع **iMac** اخلاص بك

<span id="page-16-0"></span>www.apple.com/macosx

مركز املساعدة **X OS Mac**

#### املزايا األساسية في iMac اخلاص بك

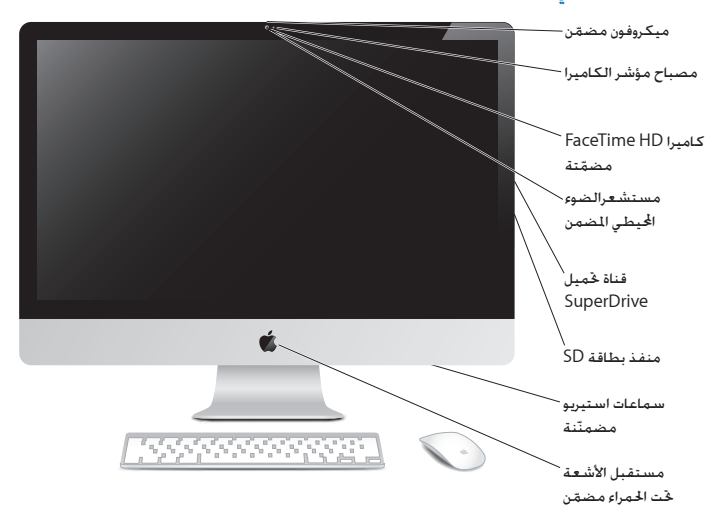

ميكروفون مُضمّن التقاط الصوت مباشرة في iMac اخلاص بك أو التحدث مع األصدقاء مباشرة عبر النطاق الواسع باستخدام التطبيق iChat املرفق.

كاميرا **HD FaceTime** ُم ّضمنة ومصباح كاميرا مؤشر قم باستخدام تطبيق FaceTime إلجراء مكاملات فيديو إلى مستخدمي FaceTime آخرين )بواسطة أي 4 iPhone، 2 iPad، touch iPod اجلديد أو Mac يحتوي على FaceTime)، التقط الصور بواسطة Photo Booth أو التقط الفيديو بواسطة iMovie. يتوهج المصباح المؤشر عند تشغيل كاميرا FaceTime HD.

مستشعر مضمّن للضوء الحُبط<br>يضبط سطوع شاشتك تلقائيا، اعتمادا على الضوء الحُبط.

قناة لتحميل **SuperDrive** تقوم قناة حتميل SuperDrive بإجناز القراءة والكتابة إلى أقراص CD وأقراص DVD من األحجام القياسية.

منفذ بطاقة **SD**

قم بنقل الصور، أفالم الفيديو والبيانات بسهولة من iMac اخلاص بك بواسطة بطاقة SD.

سماعات استيربو مُضمّنة

الاستماع إلى الموسيقى. الفيديو. الألعاب وملفات الوسائط الأخرى.

مستقبل األشعة حتت احلمراء **)IR )**ّ مضمن استخدم Apple Remote (متوفر على حدة) مع مستقبل الأشعة حْت الحمراء. للتحكم بـ Keynote في Pro MacBook من مسافة تبعد حتى 30 ً قدما )9.1 أمتار(.

#### املنافذ في iMac اخلاص بك

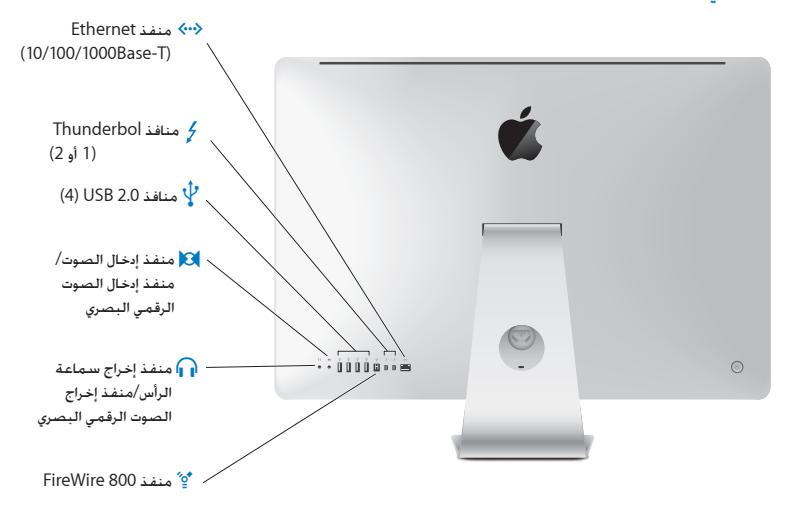

- G منفذ إيثرنت **)T-Base10/100/1000)** اتصل بشبكة T-Base10/100/1000 إيثرنت عالية السرعة، اتصل بـ DSL أو مودم كبل، أو اتصل بكمبيوتر آخر وانقل الملفات. منفذ إيثرنت يكتشف تلقائيًا أجهزة إيثرنت أخرى.
- $\overline{z}$ منفذ أو منفذا **Thunderbolt(** بيانات، فيديو وصوت عالي السرعة**(** قم بوصل أجهزة Thunderbolt املتوافقة للحصول على سرعة نقل بيانات عالية أو قم بوصل شاشة خارجية نستخدم منفذ Mini DisplayPort. يكنك شراء محوّلات لتوصيل الشاشات التي تستخدم HDMI ,DVI أو VGA. يحتوي iMac 21.5 بوصة على منفذ Thunderbolt واحد وحتتوي أجهزة iMac 27 بوصة على منفذين.
	- d أربعة منافذ **2.0 (Bus Serial Universal (USB** عالية السرعة قم بتوصيل iPhone ،iPod، ماوس، لوحة مفاتيح، طابعة، محرك أقراص، كاميرا رقمية، عصا ألعاب، مودم USB خارجي وغيرها. ميكنك أيضا توصيل أجهزة 1.1 USB.
		- **ات )**<br>الأهام بمنفذ إدخال فيديو/إدخال صوت رقمي بصري<br>قم بتوصيل ميكروفون يعمل بطاقة خارجية أو جهاز صوتي رقمي. هذا المفذ هو أيضًا استيريو 5.5 ملم mini phone jack
		- ن بتفذ بالحراج سماعة رأس/إخراج صوت رقمي بصري<br>هم بتوصيل سماعات رأس، سماعات تعمل بطاقة خارجية أو جهاز صوتي رقمي. هذا المنفذ هو أيضًا استيريو 3٫5 ملم jack phone mini.
	- H منفذ **800 FireWire** قم بتوصيل أجهزة خارجية عالية السرعة، مثل كاميرات الفيديو الرقمية وأجهزة التخزين. يوفر املنفذ حتى 7 واط من الطاقة.

المكوّنات الأخرى في iMac الخاص بك

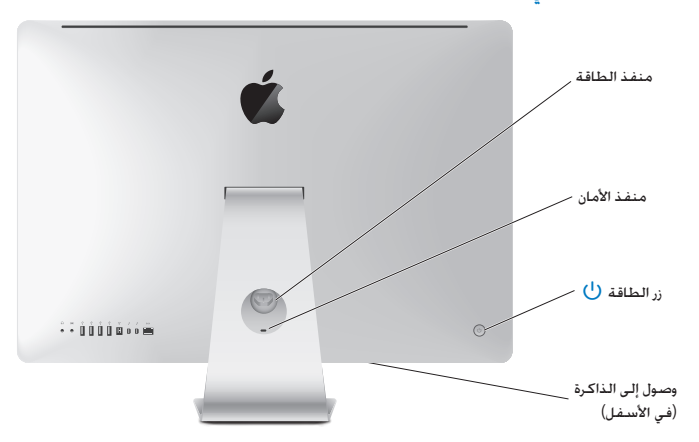

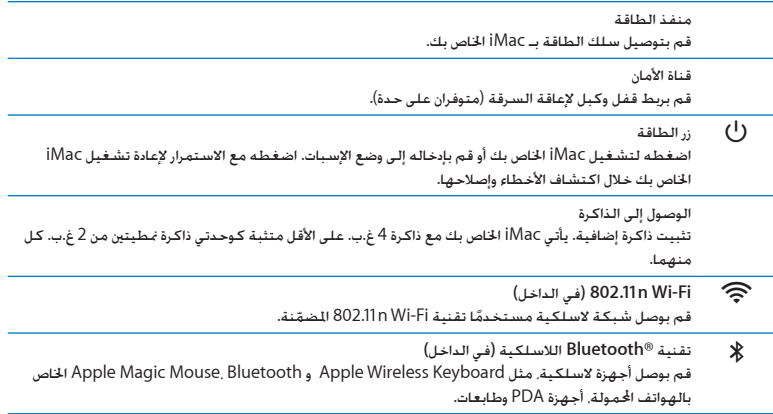

# مزايا Apple، لوحة مفاتيح السلكية و Mouse Magic

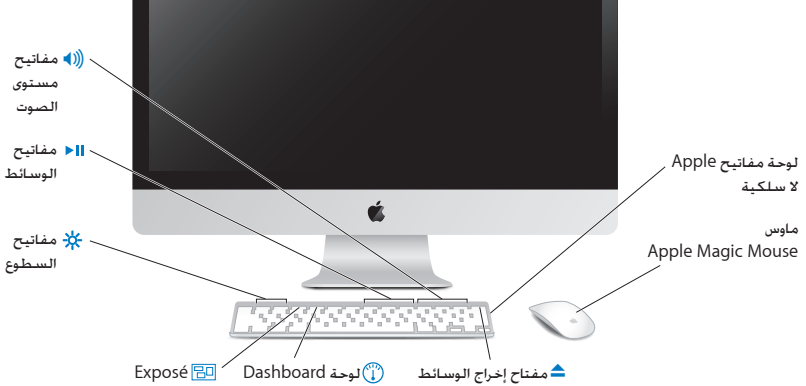

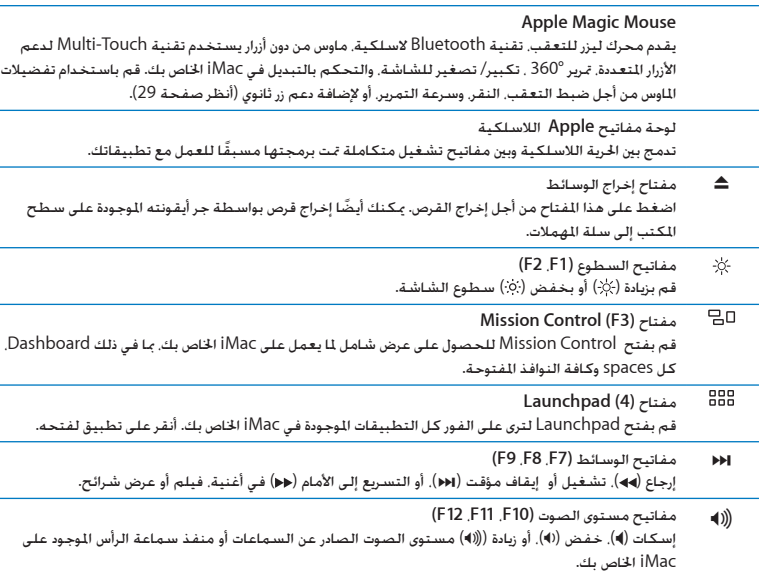

 $\overline{\phantom{0}}$ 

#### استخدام لوحة مفاتيح Apple الالسلكية

تأتي لوحة مفاتيح Apple الالسلكية اخلاصة بك مع بطاريتني AA مثبتتني وهي مقترنة مسبقا مع iMac اخلاص بك. يعني الاقتران أن لوحة المفاتيح الخاصة بك و iMac متصلان لاسلكيًا ويكـنـهما التواصل مع بعضهما البعض.

#### حول املصباح املؤشر

يعمل LED على لوحة مفاتيح Apple الالسلكية اخلاصة بك كمؤشر للبطارية وضوء للحالة. عندما تبدأ أوالً بتشغيل لوحة المفاتيح الخاصة بك. يتوهج الضوء بثبات لمدة 5 ثوان. مشيرًا إلى أن البطاريات في وضع جيد. ومن ثم ينطفئ. إذا قمت بالضغط على زر الطاقة (U) على لوحة المفاتيح اللاسلكية الخاصة بك ولم يضاء ضوء المؤشر. فقد حتتاج إلى استبدال البطاريات. أنظر ["](#page-52-0)[استبدال البطاريات](#page-52-0)" في صفحة 53

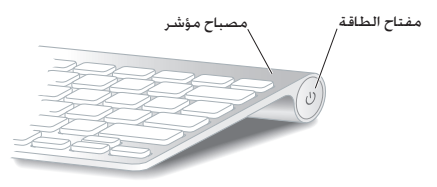

#### اقتران لوحة مفاتيح **Apple** الالسلكية اخلاصة بك مع **iMac**

إذا كانت لوحة مفاتيح Apple الالسلكية اخلاصة بك غير مقترنة مع iMac اخلاص بك، يبدأ ضوء املؤشر بالوميض، مشيرًا إلى أن لوحة المفاتيح الخاصة بك موجودة في وضع الاكتشاف وجاهزة للاقتران مع İMac الخاص بك.

<span id="page-26-0"></span>إلجراء اقتران للوحة املفاتيح الالسلكية اخلاصة بك**:**

- 1 اضغط على زر الطاقة ((<sup>ا</sup>)) لتشغيل لوحة الفاتيح اللاسلكية الخاصة بك.
	- 2 اختر Apple( > )تفضيالت النظام، وانقر فوق لوحة املفاتيح.
- 3 أنقر على " إعداد لوحة مفاتيح Bluetooth "… في الزاوية السفلية اليمنى.
- 4 قم بتحديد لوحة املفاتيح الالسلكية اخلاصة بك، ثم تابع التعليمات على الشاشة.

إذا لم تقم بإجراء اقتران بني لوحة املفاتيح اخلاصة بك مع iMac خالل 3 دقائق، سينطفئ ضوء املؤشر وذلك من أجل اخفاظ على حياة البطارية. اضغط على زر الطاقة (U) من أجل تشغيل لوحة الفاتيح اخاصة بك مرة أخرى. ما يتيح لك إجراء اقتران مع iMac اخلاص بك. بعد أن أجريت اقتران بني لوحة املفاتيح اخلاصة بك وبني iMac اخلاص بك بنجاح. يتوهج ضوء المؤشر بثبات لمدة 3 ثوان. وبعدها يُطفأ.

#### استخدام لوحة مفاتيح **Apple** الالسلكية

قم بتخصيص لوحة مفاتيح Apple الالسلكية اخلاصة بك باستخدام تفضيالت لوحة املفاتيح ميكنك تغيير مفاتيح المعدّل، إسناد مختصرات لوحة المفاتيح إلى أوامر القائمة في تطبيق Mac OS X أو في Finder، وغير ذلك.

- لتخصيص لوحة املفاتيح اخلاصة بك**:**
- 1 اختر Apple( > )تفضيالت النظام.
- 2 أنقر على لوحة املفاتيح، ثم أنقر على لوحة املفاتيح أو اختصارات لوحة املفاتيح.

<mark>استخدام Apple Magic Mouse</mark><br>بأتي Apple Magic Mouse اللاسلكي ا<sup>لخ</sup>اص بك مع بطاريتين AA مثبتتين وهو مقترن مع iMac الخاص بك. يعني الاقتران أن Apple Magic Mouse الخاص بك و iMac متصلان لاسلكيًا وبكنهما التواصل مع بعضهما البعض.

#### حول المصباح المؤشر

عندما تبدأ أولاً بتشغيل Apple Magic Mouse الخاص بك. يتوهج الضوء بثبات لمدة 5 ثوان. مشيرًا إلى أن البطاريات في وضع جيد. ومن ثم ينطفئ. إذا قمت بتشغيل الماوس اخاص بك ولم يضاء ضوء المؤشر. فقد حُتاج إلى استبدال البطاريات. أنظر ["](#page-52-0)[استبدال البطاريات](#page-52-0)" في صفحة .53

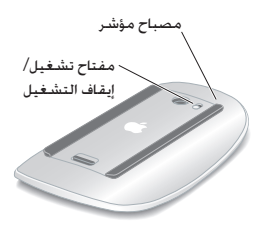

#### اقتران **Mouse Magic Apple** الالسلكي اخلاص بك مع **iMac**

<sub>إ</sub>ذا كـان Apple Magic Mouse الخاص بك غير مقترن مع iMac الخاص بك. يبدأ ضوء المؤشر بالوميض. مشيرًا إلى أن Mouse Magic Apple اخلاص بك موجود في وضع االكتشاف وجاهز لالقتران.

<span id="page-28-0"></span>إلجراء اقتران للماوس اخلاص بك**:**

- 1 قم بزلق مفتاح التشغيل/ إيقاف التشغيل في اجلهة السفلية من املاوس اخلاص بك لتشغيله.
	- 2 اختر Apple( > )تفضيالت النظام، ومن ثم أنقر على "ماوس".
	- 3 أنقر على " إعداد ماوس Bluetooth "… في الزاوية السفلية اليمنى.
	- 4 قم بتحديد الماوس اللاسلكي الخاص بك. ثم تابع التعليمات على الشاشة.

إذا لم تقم بإجراء اقتران بني املاوس اخلاص بك وبني iMac خالل 3 دقائق، سينطفئ ضوء املؤشر وذلك من أجل احلفاظ على حياة البطارية. قم بزلق مفتاح التشغيل/ إيقاف التشغيل لتشغيل املاوس مرة ثانية، مما يتيح لك إجراء اقتران مع iMac اخلاص بك. بعد أن أجريت بنجاح اقتران املاوس اخلاص بك مع iMac، يتوهج ضوء املؤشر بثبات ملدة 3 ثوان، وبعدها ينطفئ.

#### استخدام **Mouse Magic Apple** اخلاص بك

للتعلم عن حركات Touch-Multi التي ميكنك استخدامها مع Mouse Magic Apple أو لتغيير طريقة عمله، قم باستخدام تفضيالت Mouse Magic Apple. اختر Apple( > )تفضيالت النظام، وانقر فوق "ماوس".

#### استخدام Remote Apple

<sub>إ</sub>ذا كـان iMac مزوّدا بـ Apple Remote. يـكـنك استخدامه مع منتجات Apple المزوّدة بـسـتقبـل أشـعـة حْت احلمراء )IR )ّ مضمن. قم بالتحكم وتشغيل أفالم DVD أو املوسيقى من مكتبة iTunes، اخلاصة بك، شاهد العروض التقدمية ومقاطع الأفلام وغيرها.

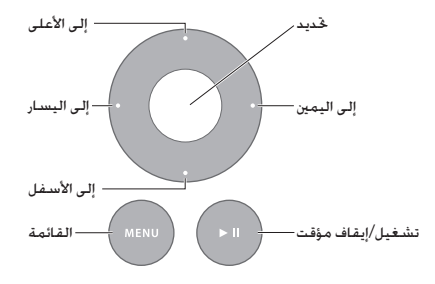

الستخدام وحدة التحكم عن بعد اخلاصة بك**:** 1 اضغط على تشغيل/إيقاف مؤقت لتشغيل أغنية، عرض شرائح أو فيلم أو إيقافها مؤقتا. 2 اضغط إلى اليمني أو إلى اليسار للتخطي إلى األغنية التالية أو السابقة في مكتبة iTunes اخلاصة بك، أو لالنتقال إلى الفصل التالي أو السابق في قرص DVD.

- 3 اضغط ضغطا مع االستمرار إلى اليمني أو إلى اليسار لتسريع إلى األمام أو إلرجاع أغنية أو فيلم.
	- 4 اضغط إلى األعلى أو إلى األسفل لضبط مستوى الصوت.

#### إقران **Remote Apple** اخلاص بك

قم بإقران Remote Apple مع iMac اخلاص بك أو مع منتج Apple آخر. بعد أن تقوم بإقران iMac أو منتج Apple، سيتم التحكم به بواسطة وحدة التحكم املقترنة عن بعد فقط.

> إلقران وحدة التحكم عن بعد اخلاصة بك**:** 1 قم بالتحريك في مجال 3 حتى 4 بوصات )8 حتى 10 سم( عن iMac اخلاص بك أو منتج Apple.

- 2 قم بتوجيه وحدة التحكم عن بعد إلى مستقبل األشعة حتت احلمراء في اجلهة األمامية من iMac اخلاص بك أو منتج Apple.
	- 3 اضغط ضغطا متواصال على السهم إلى اليمني والقائمة ملدة 5 ثوان. عندما تنتهي من إقران وحدة التحكم عن بعد اخلاصة بك، سيظهر رمز سلسلة ربط على الشاشة.

إللغاء إقران وحدة التحكم عن بعد اخلاصة بك في **iMac:**

- 1 اختر Apple( > )تفضيالت النظام من شريط القائمة.
- 2 أنقر على أمان ومن ثم انقر على إلغاء اإلقران. بالنسبة لـ TV Apple أو منتجات Apple األخرى، اضغط ضغطا متواصال على القائمة وعلى السهم األيسر إللغاء االقتران.

استبدال البطاريات

الستبدال البطارية**:**

1 استخدم قطعة نقدية لفك غطاء حجرة البطارية.

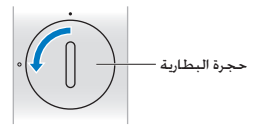

2 قم بإدخال بطارية 2032CR، بينما تكون اجلهة املوجبة )+( إلى األعلى.

3 أعد الغطاء إلى مكانه واستخدم قطعة نقدية لتثبيته.

#### <span id="page-31-0"></span>احلصول على إجابات

هنالك املزيد من املعلومات املتوفرة حول استخدام iMac اخلاص بك في مركز املساعدةفي الكمبيوتر لديك، وكذلك عبر الإنترنت على العنوان www.apple.com/support/imac.

> للحصول على مساعدة من مركز املساعدة**:** 1 أنقر فوق أيقونة Finder في Dock( شريط األيقونات على طول حافة الشاشة(.

- 2 أنقر فوق قائمة التعليمات في شريط األوامر ثم أجنز أحد ما يلي:
- اكتب سؤالا أو مصطلحًا في حقل البحث، وحدد اللوضوع من قائمة النتائج أو حدد إظهار كافة النتائج لمثناهدة كافة المواضيع.
	- Â اختر مركز املساعدة لفتح نافذة مركز املساعدة، حيث ميكنك تصفح مواضيع البحث.

#### مزيد من املعلومات

للمزيد من املعلومات حول استخدام iMac اخلاص بك، أنظر ما يلي:

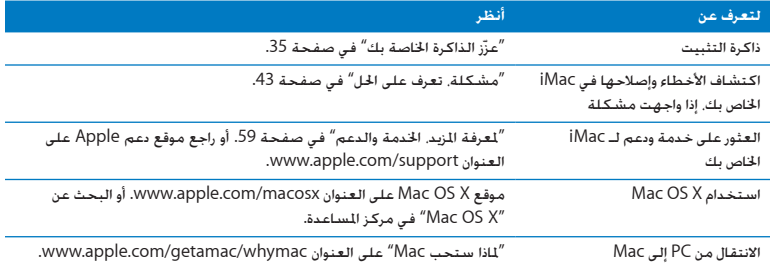

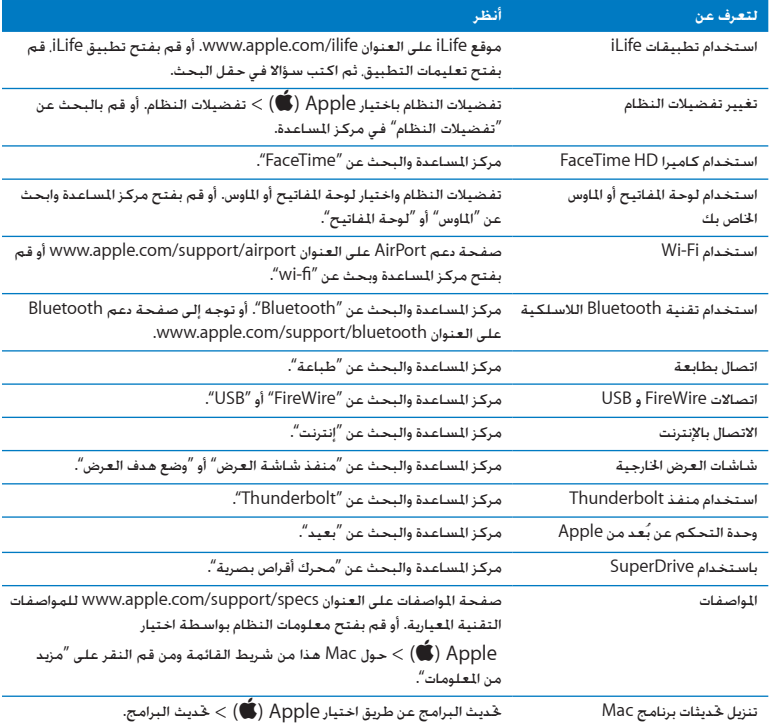

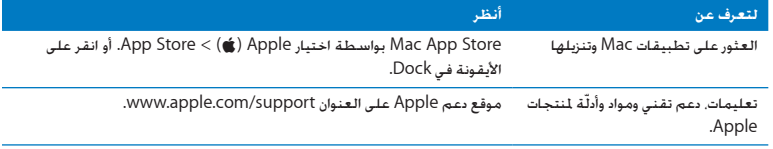

**3**

# عزّز الذاكرة الخاصة بك

<span id="page-34-0"></span>www.apple.com/store

مركز املساعدة **RAM**

يأتي iMac اخلاص بك مع 4 غيغابايت )GB )على األقل من Dynamic) 3DDR (3 Rate Data Double( DRAM )memory Access Random مثبتة فيه كوحدتي ذاكرة منطيتني من 2 غ.ب. ميكنك استبدال أو تثبيت 2 غ.ب أو 4 غ.ب من وحدتي ذاكرة منطيتني إضافيتني، تصل حتى حد أقصى من 16 غ.ب. يجب على وحدات الذاكرة النمطية أن تستوفى المواصفات التالية:

- Â تنسيق )DIMM-SO )Module Memory Inline Dual Outline Small
- Â 1333 3DDR 3-10600،PC ،MHz متوافقة )معروفة أيضا باسم 1333 3DDR)

Â ّ غير مقترح وغير مسجل

تحذين توصي Apple بأن يقوم فنيّ مخوّل للتثبيت من Apple بتثبيت الذاكرة. أنظر ["](#page-59-0)خدمة ودعم [AppleCare "](#page-59-0)في صفحة 60 للمزيد من املعلومات حول االتصال بـ Apple للحصول على خدمة. إذا حاولت تثبيت ذاكرة، وقد أدى ذلك إلى إتالف اجلهاز لديك، فإن هذا التلف غير مغطى بالضمان احملدود في iMac اخلاص بك.
### <span id="page-36-0"></span>تثبيت الذاكرة

توجد في iMac اخلاص بك أربع فتحات للذاكرة. اثنتان مثبت فيهما منطية 2 ج.ب على األقل. ميكنك تثبيت ذاكرة إضافية في الفتحات اخلالية أو تبديل الذاكرة املوجودة في الفتحات املمتلئة بـ 2 ج.ب أو 4 ج.ب من منطيات الذاكرة، وذلك حتى 16 ج.ب. من الذاكرة.

مكنك شراء ذاكرة Apple إضافية من موزّع Apple معتمد. متجر Apple أو من Apple Online Store على العنوان store/com.apple.www.

يذحته قم دائما بإيقاف تشغيل iMac اخلاص بك وقم بفصل كبل الطاقة قبل تثبيت الذاكرة. ال حتاول تثبيت الذاكرة بينما يكون iMac اخلاص بك مو ّصال.

لتثبيت الذاكرة**:**

- 1 قم بإيقاف تشغيل iMac اخلاص بك بواسطة اختيار Apple( > )إيقاف التشغيل.
	- 2 قم بفصل جميع الكبالت وسلك الطاقة عن iMac اخلاص بك.
- 3 ضع منشفة أو قطعة قماش نظيفة وناعمة على مسطح العمل لديك. أمسك بجانبي iMac اخلاص بك ومدده بحيث تكون الشاشة على المسطّح والجهة السفلية باجّاهك.

4 ارفع القاعدة واستخدم مفك فيليبس رقم 2 لتحرير البراغي الثبتة الثلاثة الموجودة على باب الوصول إلى الذاكرة. أدرها بعكس اجتاه عقارب الساعة.

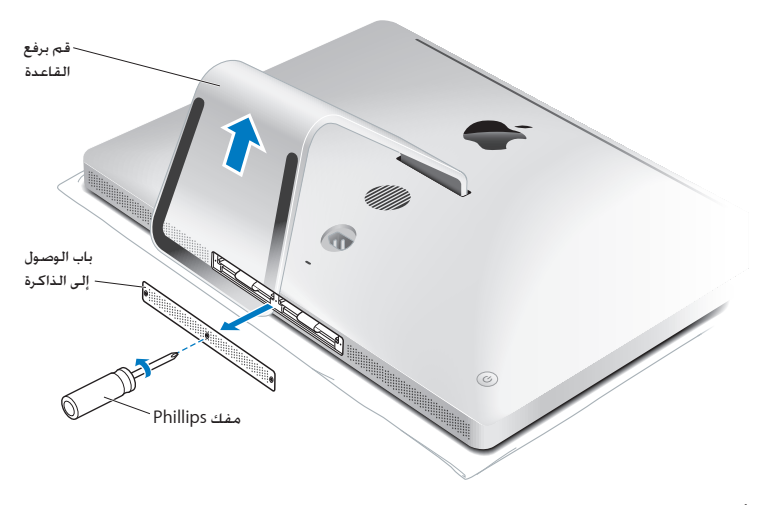

5 أزل باب الوصول إلى الذاكرة وضعه جانبا.

- 6 قم بفك إقفال األلسنة املوجودة في حجرة الذاكرة.
- 7 الستبدال وحدات الذاكرة النمطية، اسحب اللسان إلخراج وحدات الذاكرة النمطية املثبتة. أزل وحدات الذاكرة النمطية التي ترغب في استبدالها.

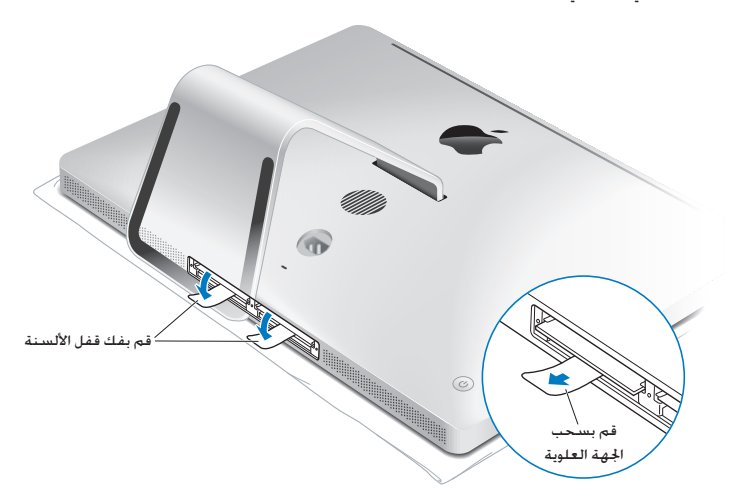

- 8 أدخل وحدات ذاكرة مطية جديدة في الفتحات. بينما تكون الأثلام متجهة إلى اليمين. كما هو مبيّن في الرسم.
	- Â إذا قمت بتثبيت وحدات ذاكرة منطية إضافية، فقم بإدخالها في الفتحات اخلالية.
	- Â إذا قمت باستبدال وحدات الذاكرة النمطية املثبتة، قم بإدخال وحدة الذاكرة النمطية اجلديدة في كل من الفتحات الأمامية القريبة من الشاشة.
- 9 اضغط كل وحدة ذاكرة منطية بشكل قوي على حد سواء داخل الفتحة. سوف تسمع طرقة خفيفة عندما يتم تثبيت وحدة الذاكرة النمطية بشكل صحيح.
	- 10 قم بثني الألسنة إلى داخل حجرة الذاكرة.

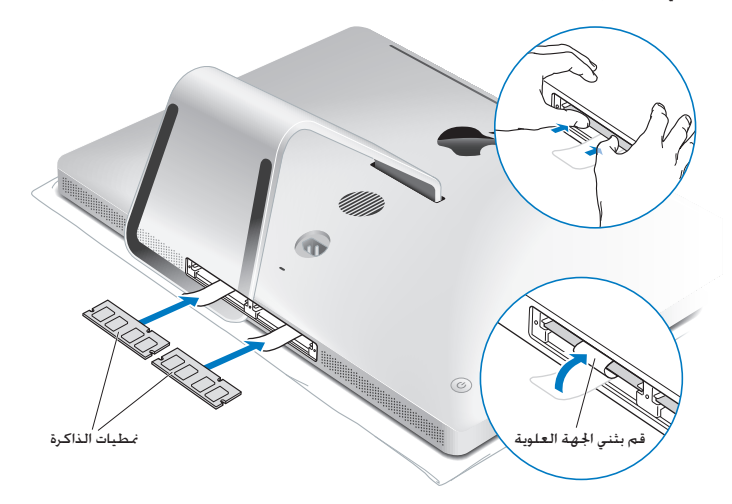

11 أعد باب الوصول إلى الذاكرة إلى مكانه وثبت براغي التثبيت الثالثة بواسطة مفك فيليبس رقم .2

يذحته تذكر أن تعيد باب الوصول إلى الذاكرة إلى مكانه بعد أن تقوم بتثبيت الذاكرة. لن يعمل iMac اخلاص بك كما ينبغي من دون باب الوصول إلى الذاكرة.

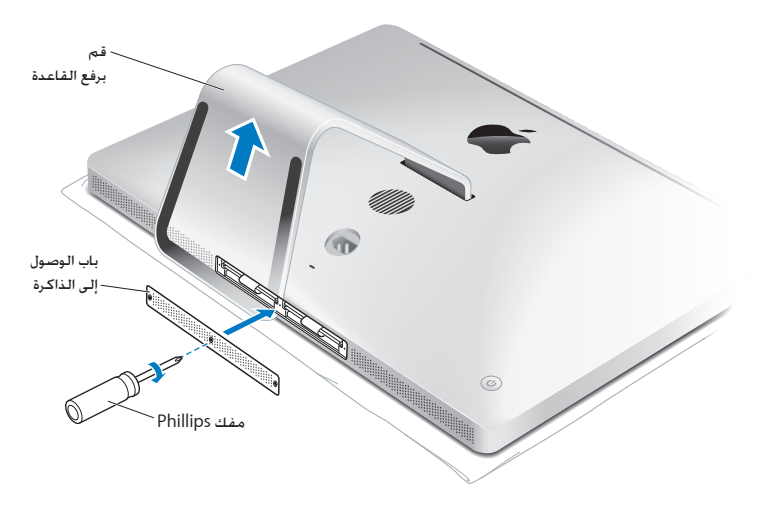

12 أمسك بـ iMac اخلاص بك من جانبيه وأعده إلى وضع الوقوف. بعد ذلك، قم بإعادة توصيل الكبالت وسلك الطاقة. 13 اضغط على زر الطاقة )R( املوجود في اجلهة اخللفية من iMac اخلاص بك لتشغيله.

## التأكـد من أن iMac الخاص بك يتعرف على الذاكرة الجديدة.<br>بعد تثبيت الذاكرة تأكـدون أن iMac يتعرف على الذاكرة الجديدة.

لفحص الذاكرة التي مت تثبيتها في **iMac** اخلاص بك**:**

- 1 قم بتشغيل iMac اخلاص بك.
- 2 عندما ترى سطح مكتب X OS Mac، اختر Apple( > )حول Mac هذا. سترى كمية الذاكرة الكلية الثبتة في iMac الخاص بك. لعرض مفصل عن كمية الذاكرة الثبتة، قم بفتح معلومات النظام بواسطة النقر فوق مزيد من املعلومات.

إذا لم تستوف الذاكرة التي قمت بتثبيتها املواصفات )أنظر [صفحة](#page-35-0) 36(، فإن iMac اخلاص بك سيصدر ثالث صافرات كل خمس ثوان. إذا حدث ذلك، قم بإيقاف تشغيل iMac اخلاص بك، وتأكد من تعليمات التثبيت مرة أخرى، لتتأكد من أن الذاكرة متوافقة مع iMac اخلاص بك وأنه قد مت تثبيتها بشكل صحيح. في حال ال زالت لديك مشاكل. قم بإزالة الذاكرة وراجع معلومات الدعم المزوّدة مع الذاكرة أو اتصل بالتاجر الذي زوّدك بالذاكرة.

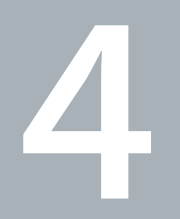

## مشكلة، تعرف على احلل

www.apple.com/support

مركز املساعدةمساعدة

قد تواجه مشاكل أحيانًا، أثناء استخدام iMac اخلاص بك. تابع القراءة للحصول على نصائح حول اكتشاف األخطاء وإصلاحها لتجرّبها عندما تواجه مشكلة. كذلك بمكنك أن جْد المزيد من المعلومات حول اكتشاف الأخطاء وإصلاحها في مركز المساعدة أو في موقع دعم iMac في www.apple.com/support/imac.

إذا واجهتك مشكلة في العمل مع iMac اخلاص بك، يوجد عادة حل بسيط وسريع. إذا واجهت مشكلة، حاول تدوين ملاحظة حول ما فعلته قبل حدوث المشكلة. قد يساعدك ذلك في حصر الأسباب الحتملة للمشكلة ومن ثم العثور على الإجابات التي ختاجها. الأشياء التي جُدر ملاحظتها:

- التطبيقات التي كنت تستخدمها عندما حدثت املشكلة. قد تشير املشاكل التي حتدث مع تطبيق معينّ Â إلى أن التطبيق ال يتوافق مع إصدار X OS Mac املثبت على iMac لديك.
	- أي برامج قمت بتثبيتها مؤخرًا.
	- أي مكوّنات جديدة (مثل ذاكرة إضافية أو معدات طرفية) قمت بوصلها.

يذحته ال حتاول فتح iMac اخلاص بك، إال في حالة تثبيت ذاكرة. إذا كان iMac اخلاص بك يحتاج إلى خدمة، أنظر ["](#page-58-0)[ملعرفة املزيد، اخلدمة والدعم](#page-58-0)" في صفحة 59 ملعلومات حول كيفية االتصال بـ Apple أو مبزود خدمة معتمد من قبل Apple للحصول على خدمة. ال يحتوي iMac اخلاص بك على أي أجزاء حتتاج إلى خدمة، باستثناء الذاكرة.

### درهم وقاية

إذا كانت لديك مشكلة في الكمبيوتر اخلاص بك أو في البرنامج، فإن االحتفاظ بنسخ احتياطية محدثة في Machine Time سيضمن عدم فقدانك للبيانات اخلاصة بك. إذا قمت بإنشاء نسخ احتياطية دورية في Machine Time، فسيكون بإمكانك استعادة البرامج اخلاصة بك وكافة بياناتك إلى الشكل الذي كانت عليه متاما قبل إنشاء النسخ االحتياطي. حتى األمور الهامة لن تكون مقلقة إذا قمت بحماية معلوماتك بواسطة Time Machine.

### املشاكل التي متنعك من استخدام iMac

إذا كان **iMac** اخلاص بك ال يستجيب أو أن املؤشر ال يتحرك

- Â تأكد من أنه قد مت تشغيل لوحة مفاتيح Apple الالسلكية أو Mouse Magic Apple وأن البطاريات مشحونة. (أنظر ["](#page-52-0)[استبدال البطاريات](#page-52-0)" في صفحة 53). إذا كنت تستخدم لوحة مفاتيح أو ماوس USB، تأكد من أنهما موصوالن. قم بفصل وإعادة وصل املوصالت وتأكد من أنها مثبتة.
- Â حاول الفرض على التطبيقات التي حتدث املشكلة من اخلروج. اضغط على زري Command( x )Option، مفتاحي P و R واضغط على مفتاح Esc. في حال ظهر مربع حوار، قم بتحديد التطبيق وانقر على Force Quit. بعد ذلك، قم بحفظ عملك في أي تطبيق مفتوح وبإعادة تشغيل iMac اخلاص بك للتأكد من أن املشكلة قد اختفت كليًّا.
	- إذا كنت غير قادر على فرض إنهاء التطبيق. اضغط على زر (لـ)) الطاقة الموجود على الجهة الخلفية من iMac اخلاص بك ملدة خمس ثوان إليقاف تشغيل الكمبيوتر. قم بفصل سلك الطاقة عن iMac اخلاص بك. بعد ذلك، قم بإعادة وصل سلك الطاقة واضغط على زر (U) الطاقة اللوجود على iMac الخاص بك لتشغيله.

إذا تكررت المشكلة حين تستخدم تطبيقا معيّنا. راجع الشركة المصنعة للتطبيق لعرفة ما إذا كان يتوافق مع iMac اخلاص بك.

للمزيد من المعلومات حول البرنامج المزوّد مع iMac الخاص بك. انتقل إلى www.apple.com/downloads.

إذا كانت املشكلة حتدث بشكل متكرر، حاول تصليح القرص اخلاص بك، استعادة البرنامج من نسخة احتياطية أو إعادة تثبيت برنامج النظام الخاص باستخدام جزء الأدوات في Mac OS X (أنظر ["](#page-47-0)تصليح، استعادة وإعادة تثبيت [برنامج](#page-47-0) [X OS Mac "](#page-47-0)في صفحة 48(.

إذا جتمد **iMac** اخلاص بك خالل بدء التشغيل أو إذا كنت ترى عالمة سؤال تومض

Â انتظر بضع ثوان. إذا لم يبدأ تشغيل iMac بعد فترة تأخير، قم بإيقاف تشغيل iMac اخلاص بك بواسطة الضغط التواصل على زر الطاقة (U) لدة 5 ثوان تقريبًا، حتى يتم إيقاف تشغيله. بعد ذلك، اضغط على مفتاح Option واضغط على زر الطاقة (U) مرة أخرى لبدء تشغيل iMac الخاص بك. استمر في الضغط على مفتاح Option حتى يبدأ تشغيل iMac اخلاص بك، ثم أنقر على السهم املوجود حتت أيقونة قرص بدء التشغيل الذي تريد استخدامه.

بعد أن يبدأ تشغيل iMac اخلاص بك، قم بفتح تفضيالت النظام وانقر على قرص بدء التشغيل. قم بتحديد مجلد نظام X OS Mac احمللي.

Â إذا حدثت املشكلة بشكل متكرر، فقد حتتاج إلى إعادة تثبيت برنامج النظام اخلاص بك )أنظر ["](#page-47-0)[تصليح، استعادة](#page-47-0)  [وإعادة تثبيت برنامج](#page-47-0) X OS Mac "في صفحة 48(.

إذا لم يكن باإلمكان تشغيل أو بدء تشغيل **iMac** اخلاص بك Â تأكد من أن سلك الطاقة موصول بـ iMac اخلاص بك ومبصدر طاقة يعمل بشكل سليم.

- Â قم بإعادة تشغيل الكمبيوتر اخلاص بك مع الضغط املتواصل على مفتاح Command( x )ومفتاح R ، حتى ُعاد تشغيل الكمبيوتر. عندما يظهر جزء أدوات X OS Mac، قم بتحديد خيار لتصليح القرص، استعادة ي البرنامج اخلاص بك أو إعادة تثبيت X OS Mac وتطبيقات Apple. للحصول على مزيد من املعلومات، أنظر ["](#page-47-0)[تصليح، استعادة وإعادة تثبيت برنامج](#page-47-0) X OS Mac "في صفحة .48
- اضغط على زر الطاقة (ك) واضغط فورًا على Command (#). Option. ومفتاحي P و R معًا حتى تسمع صوت بدء التشغيل مرة ثانية. هذا سيعيد تعيني معامل (PRAM (RAM.
	- إذا كنت قد قمت مؤخرًا بتثبيت ذاكرة , ويُسمع iMac الخاص بك نغمات كل عدة ثوان. تأكد من أنه تم تثبيت الذاكرة بشكل صحيح وأنها تتوافق مع iMac اخلاص بك. افحص ما إذا كانت إزالة الذاكرة التي قمت بتثبيتها تتيح لـ iMac اخلاص بك بدء التشغيل )أنظر [صفحة](#page-36-0) 37(.
	- قم بفصل سلك الطاقة والانتظار لدة 30 ثانية على الأقل. قم بوصل سلك الطاقة مرة أخرى واضغط على زر )R( الطاقة لتشغيل iMac اخلاص بك.
	- Â إذا ال زلت غير قادر على تشغيل iMac اخلاص بك، أنظر ["](#page-58-0)[ملعرفة املزيد، اخلدمة والدعم](#page-58-0)" في صفحة 59 ملزيد من املعلومات حول االتصال بخدمة Apple.

في حال واجهت مشكلة في إدخال قرص Â من خالل استخدام احلركة املتواصلة، قم بدفع القرص في احملرك حتى تالمس أصابعك حافة iMac اخلاص بك.

Â استخدم فقط أقراص من احلجم القياسي.

اخلاصة بك.

في حال واجهت مشكلة في إخراج قرص Â قم بإنهاء التطبيقات التي قد تستخدم القرص، ثم اضغط على مفتاح MediaEject( C )في لوحة املفاتيح

Â قم بفتح إطار Finder وانقر على أيقونة اإلخراج املوجودة إلى جانب أيقونة القرص في الشريط اجلانبي، أو قم بسحب أيقونة القرص من سطح املكتب إلى سلة املهمالت.

- Â قم باخلروج من حساب املستخدم اخلاص بك عن طريق اختيار Apple) > (خروج "اسم املستخدم" (يظهر اسم المستخدم الخاص بك في القائمة). ومن ثم اضغط على مفتاح إخراج الوسائط (≜) في لوحة املفاتيح اخلاصة بك.
	- Â قم بإعادة تشغيل iMac اخلاص بك، بينما تقوم بالضغط على زر املاوس.
- في حال واجهت مشكلة في التمرير بواسطة املاوس اخلاص بك • إذا كان لديك ماوس يحتوي على عجلة تمرير وشعرت بأن التمرير خشنًا أو أن كرة التمرير لا تستدير إلى الأعلى. إلى الأسفل أو إلى اجانبين. أمسك الماوس مقلوبا وقم بدحرجة الكرة بشدة وأنت تنظفه.
	- Â للحصول على مزيد من املعلومات، أنظر ["](#page-68-0)[تنظيف املاوس اخلاص بك](#page-68-0)" في صفحة .69
	- في حال مت فقدان إعدادات التاريخ والوقت لديك بشكل متكرر Â قد حتتاج إلى استبدال البطارية االحتياطية الداخلية ملعلومات حول االتصال بـ Apple للخدمة أنظر ["](#page-58-0)[ملعرفة](#page-58-0)  [املزيد، اخلدمة والدعم](#page-58-0)" في صفحة .59

### <span id="page-47-0"></span>تصليح، استعادة وإعادة تثبيت برنامج X OS Mac

<sub>إ</sub>ذا كـانت لديك مشكـلـة فـي برامج أو مكـوّنات Mac OS X. فإن Mac OS X يوفـر أدوات تصليح واستعـادة بِكـنـهـا استبـعـاد الشاكل وحتى استعادة برامجك إلى إعدادات المسنع الافتراضية. مكنك الوصول إلى هذه الأدوات عن طريق برنامج أدوات X OS Mac حتى إذا لم يبدأ تشغيل اجلهاز اخلاص بك بشكل صحيح.

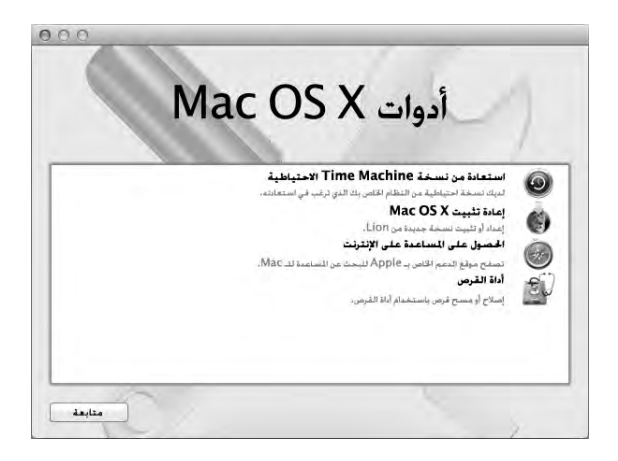

قم باستخدام تطبيق أدوات X OS Mac لألمور التالية:

- Â استعادة البرامج والبيانات من نسخ احتياطي في Machine Time.
	- Â إعادة تثبيت X OS Mac وتطبيقات Apple.
- Â استعادة الكمبيوتر اخلاص بك إلى إعدادات املصنع، وذلك عن طريق مسح قرصه وإعادة تثبيت X OS Mac وتطبيقات Apple اخلاصة بك.
	- Â تصليح قرص الكمبيوتر اخلاص بك باستخدام أداة القرص.

إذا واجه الكمبيوتر اخلاص بك مشكلة، فإنه يقوم بفتح تطبيق أدوات X OS Mac تلقائيا. ميكنك أيضا فتح التطبيق يدويا الستعادة الكمبيوتر اخلاص بك.

لفتح تطبيق أدوات **X OS Mac:** m قم بإعادة تشغيل الكمبيوتر اخلاص بك مع الضغط املتواصل على مفتاح Command( x )ومفتاح R.

تتطلب بعض األدوات املوجودة في تطبيق أدوات U X OS Mac وصوال إلى اإلنترنت وإلى Store App Mac. قد حتتاج إلى التأكد من أن الكمبيوتر اخلاص بك متصل باإلنترنت باستخدام شبكة إيثرنت أو Fi-Wi.

> لالتصال باستخدام شبكة **Fi-Wi:** 1 اختر شبكة من قائمة حالة Fi-Wi املوجودة في اجلهة العلوية اليمنى من الشاشة.

> > <span id="page-49-0"></span>2 إذا اقتضت احلاجة، أكتب كلمة سر الشبكة.

لالنضمام إلى شبكة مغلقة، اختر "انضمام إلى شبكة أخرى". أدخل اسم الشبكة وكلمة السر اخلاصة بها.

تصليح قرص بواسطة أداة القرص إذا كانت لديك مشكلة في الكمبيوتر اخلاص بك، أو إذا قمت بتشغيل الكمبيوتر ورأيت جزء أدوات X OS Mac، فقد حتتاج إلى تصليح قرص الكمبيوتر اخلاص بك.

- 1 قم بتحديد أداة القرص في جزء أدوات X OS Mac وانقر على متابعة.
- 2٪ اختر القرص أو القسم من القائمة اليُسرى. ومن ثم انقر على علامة التبويب "إسعاف أولي".
	- 3 أنقر على تصليح القرص.

إذا لم تتمكن أداة القرص من تصليح القرص، قم بإنشاء نسخ احتياطي ألكبر قدر من البيانات اخلاصة بك إن أمكن، ومن ثم اتبع التعليمات الموجودة في ["](#page-50-0)إعادة تثبيت Mac OS X Lion وتطبيقات Apple." في صفحة 51.

> لزيد من العلومات حول أداة القرص وخياراتها، أنظر مركز السياعدة. أو افتح أداة القرص )في مجلد األدوات داخل Launchpad )واختر مساعدة < مساعدة أداة القرص.

استعادة املعلومات باستخدام نسخ احتياطي في **Machine Time** ميكنك استخدام أداة االستعادة الستعادة أي شيء على الكمبيوتر اخلاص بك إلى حالته السابقة إذا كان لديك نسخ احتياطي في Machine Time.

قم باستخدام نسخ Machine Time االحتياطي اخلاص بك الستعادة معلومات الكمبيوتر الذي كان مصدر النسخ الاحتياطي فقط. إذا رغبت في نقل العلومات إلى كمبيوتر جديد. قم باستخدام مساعد الترحيل (موجود في مجلد األدوات في Launchpad).

- 1 إذا كان النسخ االحتياطي موجودًا على Capsule Time، تأكد من أنك متصل بشبكة إيثرنت أو Fi-Wi.( لالتصال بشبكة Fi-Wi، اتبع التعليمات املوجودة في [صفحة](#page-49-0) 50(.
	- 2 في جزء أدوات X OS Mac، اختر استعادة من نسخ احتياطي في Machine Time وانقر على متابعة.
- 3 قم بتحديد القرص الذي يحتوي على نسخة Machine Time االحتياطية، ومن ثم اتبع التعليمات على الشاشة.

### <span id="page-50-0"></span>إعادة تثبيت **Lion X OS Mac** وتطبيقات **Apple.**

في بعض الظروف، قد حتتاج إلى إعادة تثبيت X OS Mac وتطبيقات Apple. ميكنك إجناز إعادة التثبيت وأن حتتفظ مبلفاتك وإعدادات املستخدم سليمة.

- 1 تأكد من أنك متصل باإلنترنت عبر شكبة إيثرنت أو Fi-Wi.( لالتصال بشبكة Fi-Wi، اتبع التعليمات املوجودة في  $(50 \text{ J} - \text{J})$ 
	- 2 في جزء أدوات X OS Mac، اختر إعادة تثبيت X OS Mac وانقر على متابعة.
	- 3٪ في الجزء الذي يطلب يُطلب منك خَديد قرص. قم بتحديد قرص Mac OS X الحالي (في معظم الحالات يكون هو القرص الوحيد المتوفر).
		- 4 لتحديد أو إزالة حتديد برامج اختيارية، أنقر على تخصيص.
			- 5 أنقر على تثبيت.

ميكنك تثبيت X OS Mac من دون مسح القرص، األمر الذي يحتفظ مبلفاتك السابقة وإعداداتك، أو أنه ميكنك مسح القرص، األمر الذي سيمسح كافة بياناتك وسيبقى الكمبيوتر جاهزا إلعادة تثبيت X OS Mac وتطبيقات Apple.

بعد إعادة تثبيت X OS Mac، ميكنك إعادة تنزيل تطبيقات Apple التي تأتي مع جهاز iMac اخلاص بك وتطبيقات أخرى كنت قد اشتريتها من Store App Mac. ميكنك استعادة البيانات والتطبيقات األخرى من Machine Time أو من نسخ احتياطي آخر.

مام: توصي شركـة Apple بأن جُري نسخًا احتياطيًا لبياناتك على الفرص قبل استعادة البرنامج. لا تُعتبر شركـة Apple مسؤولة عن أي بيانات مفقودة.

استعادة الكمبيوتر اخلاص بك إلى إعدادات املصنع

عندما تقوم باستعادة الكمبيوتر اخلاص بك إلى إعدادات املصنع، سيتم حذف كل شيء على الكمبيوتر اخلاص بك (حسابات المستخدم، إعدادات الشبكة وكافة الملفات والجلدات الموجودة لديك). قبل أن تقوم بالاستعادة، قم بانشاء نسخة عن الملفات التي ترغب بالاحتفاظ بها وذلك بنسخها إلى قرص آخر. قم بتسجيل إعدادات الشبكة الخاصة بك املوجودة في تفضيالت الشبكة جلعل االتصال مرة أخرى أسهل بعد إعادة تثبيت X OS Mac.

- 1 تأكد من أنك متصل باإلنترنت عبر شكبة إيثرنت أو Fi-Wi.( لالتصال بشبكة Fi-Wi، اتبع التعليمات املوجودة في [صفحة](#page-49-0) 50(.
	- 2 في جزء أدوات X OS Mac، اختر أداة القرص وانقر على متابعة.
	- 3 اختر القرص من القائمة اليُسرى. ومن ثم أنقر على علامة التبويب "مسح".
- 4 قم بتحديد Mac OS Extended (Journaled) من القائمة المنبثقة "تنسيق". أكتب اسمًا للقرص ومن ثم أنقر على مسح.
	- 5 بعد أن يتم مسح القرص، اختر أداة القرص < إنهاء أداة القرص.
	- 6 في جزء أدوات X OS Mac، اختر إعادة تثبيت X OS Mac وانقر على متابعة.
	- 7 إلعادة تثبيت X OS Mac وتطبيقاتك، اتبع التعليمات املوجو ّ دة في مثبت X OS Mac.

بعد إعادة تثبيت X OS Mac، ميكنك إعادة تنزيل تطبيقات Apple التي تأتي مع جهاز iMac اخلاص بك وتطبيقات أخرى كنت قد اشتريتها من Store App Mac. ميكنك استعادة البيانات والتطبيقات األخرى من Machine Time أو من نسخ احتياطي آخر.

### التحقق من وجود مشكلة في المكوّنات <sub>إ</sub>ذا كنت تتوقع وجود مشكلة في المكوّنات. استخدم تطبيق اختبار مكوّنات Apple لتحديد ما إذا كانت هناك ّنات iMac. مشكلة مع أحد مكو

استخدام اختبار أجهزة **Apple:**

- 1 قم بفصل جميع األجهزة اخلارجية عن iMac اخلاص بك، باستثناء لوحة املفاتيح واملاوس. إذا كان لديك كبل إيثرنت مو ّصال قم بقطع اتصاله.
	- 2 قم بإعادة تشغيل iMac اخلاص بك، بينما تقوم بالضغط على مفتاح D ضغطا متواصال.
	- 3 عندما تظهر شاشة اختيار فحص مكونات Apple، أختر اللغة التي ترغب في استخدامها.
		- 4 اضغط على زر الرجوع أو أنقر على زر السهم األمين.
	- 5 عندما تظهر الشاشة الرئيسية لاختيار اختبار مكوّنات Apple (بعد 45 ثانية). تابع التعليمات على الشاشة.
- 6 في حال اكتشف اختبار مكوّنات Apple مشكلة. فسيقوم بعرض رمز الخطأ. قم بتسجيل رمز الخطأ قبل متابعة خيارات الدعم. إذا لم يكتشف اختبار مكوّنات Apple فشلا في المكوّنات. فقد تكون المشكلة متعلقة بالبرنامج.

ماهه إذا لم تظهر نافذة اختبار مكّونات Apple بعد إعادة التشغيل، قم بالضغط مع االستمرار على مفاتيح Command ومفتاح D وأعد تشغيل الكمبيوتر بهدف الوصول إلى برنامج اختبار مكوّنات Apple على الإنترنت. يجب على الكمبيوتر الخاص بك أن يكون متصلا بشبكة مزوّدة بوصول إلى الإنترنت.

### <span id="page-52-0"></span>استبدال البطاريات

يأتي كل من لوحة مفاتيح Apple الالسلكية و Mouse Magic Apple مع بطاريتي AA مثبتتني. ميكنك استبدالهما ببطاريتي AA قلويتني، ليثيوم أو قابلتني للشحن.

احتفظ بغطاء حجرة البطارية وبالبطاريتين بعيدًا عن متناول يدي الأطفال الصغار.

يذحته عندما تستبدل البطاريات، قم باستبدال جميعها في نفس الوقت. ال تقم بخلط البطاريات القدمية مع البطاريات اجْديدة أو بخلط أنواع مختلفة من البطاريات (مثلاً، لا تخلط بطاريات قلوية مع بطاريات ليثيوم). لا تقم بفتح أو ثقب البطارية، بتثبيتها باجتاه عكسي، أو بتعريضها للنار، لدرجة حرارة مرتفعة أو للماء. احتفظ بالبطاريات بعيدًا عن متناول يدي الأطفال.

- الستبدال البطاريات في لوحة املفاتيح الالسلكية**:** 1 اضغط على زر تشغيل/ إيقاف تشغيل )R( من أجل إيقاف تشغيل لوحة املفاتيح الالسلكية اخلاصة بك.
	- 2 استخدم قطعة نقدية لفك غطاء حجرة البطارية.

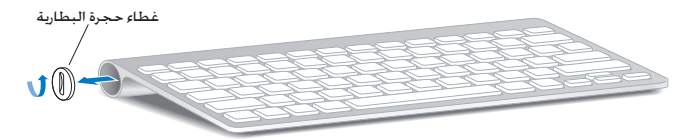

3 قم بإدخال بطاريتي AA في حجرة البطارية، كما هو مبينّ أدناه.

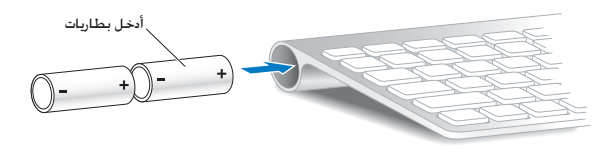

4 أعد غطاء حجرة البطارية إلى مكانه.

لفحص وضعية البطارية. اضغط على زر الطاقة (<sup>ل</sup>)). إذا لم يتوهج ضوء المؤشر، فقد خَتاج إلى استبدال البطاريات. ميكنك فحص مستوى البطارية في تفضيالت لوحة املفاتيح. اختر Apple( > )تفضيالت النظام وأنقر على 'لوحة املفاتيح. يكون مستوى البطارية في الزاوية السفلية اليسرى.

الستبدال البطاريات في **Mouse Magic Apple:**

- 1 قم بزلق مفتاح التشغيل/ إيقاف التشغيل في اجلهة السفلية من املاوس اخلاص بك لتشغيله.
	- 2 قم بزلق املزالج إلى األسفل وبإزالة غطاء البطارية.

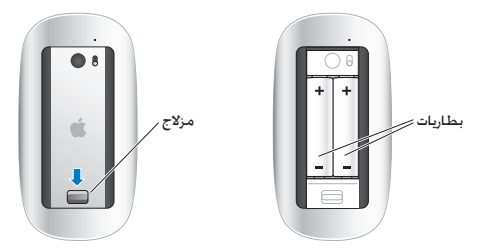

- 3 أدخل البطاريتني بحيث يكون القطبان اإليجابيان متجهني نحو األعلى، كما هو مبينّ أعاله.
	- 4 قم بإعادة وتشغيل املاوس اخلاص بك.

قد حتتاج إلى النقر على Mouse Magic Apple اخلاص بك مرة واحدة وذلك من أجل إعادة توصيله بـ iMac اخلاص بك.

لفحص وضعية البطارية، قم بزلق مفتاح التشغيل/ إيقاف التشغيل من أجل تشغيل املاوس. إذا لم يتوهج ضوء املؤشر، فقد حتتاج إلى استبدال البطاريات. ميكنك فحص مستوى البطارية في تفضيالت املاوس. اختر Apple) > (تفضيالت النظام وانقر فوق املاوس. مستوى البطارية موجود في الزاوية اليسرى السفلى.

مشاكل في اتصال الإنترنت الخاص بك

ميكن لتطبيق مساعد إعداد الشبكة املوجود على iMac اخلاص بك أن يساعدك خالل إعداد اتصال إنترنت. قم بفتح تفضيالت النظام وانقر على شبكة. أنقر على زر "مساعدتي" لفتح مساعد إعداد الشبكة.

في حال كنت تواجه مشكلة مع اتصال الإنترنت اخاص بك. مكنك محاولة القيام باخطوات الموجودة في هذا القسم مع االتصال أو ميكنك استخدام تشخيصات الشبكة.

- الستخدام تشخيصات الشبكة**:** 1 اختر ) (Apple > تفضيالت النظام. 2 أنقر على شبكة ثم أنقر على "مساعدتي". 3 أنقر على تشخيصات لفتح تشخيصات الشبكة.
	- 4 تابع التعليمات على الشاشة.

إذا لم تتمكن تشخيصات الشبكة من حل الشكلة. فقد تكون هنالك مشكلة مع مزوّد خدمة الإنترنت الذي خاول الاتصال به. مع جهاز خارجي تستخدمه للاتصال بـزوّد خدمة الإنترنت. أو مع الخادم الذي خاول الوصول إليه. بمكنك محاولة إجْاز الخطوات في الأقسام التالية:

### **مودم كبل، مودم DSL، وصالت LAN لإلنترنت**

تأكد من أن جميع كبلات المودم موصولة بإحكام ما فيها سلك طاقة المودم الكبل من المودم إلى iMac، والكبل من المودم إلى مقبس الحائط. كذلك قم بالتحقق من الكبلات ومزوّدات الطاقة إلى لوحات وصل الإيثرنت وأجهزة التوجيه.

قم بإيقاف تشغيل مودم DSL أو مودم الكبل لعدة دقائق. ثم أعد تشغيله. يوصي بعض مزوّدي خدمات الإنترنت بأن تقوم بفصل سلك الطاقة اخلاص باملودم. إذا كان في املودم اخلاص بك زر إعادة تعيني، ميكنك الضغط عليه إما قبل إطفاء الطاقة وإضائتها أو بعد ذلك.

هام: اللعلومات التي تشير إلى أجهزة المودم لا تنطبق على مستخدمي LAN. قد يوجد لدى مستخدمي LAN لوحات وصل، أجهزة توجيه أو جيوب وصل غير موجودة لدى مستخدمي مودم الكبالت و DSL. يجب على مستخدمي LAN االتصال مبسؤول الشبكة بدالً من موفر خدمة اإلنترنت.

### **اتصاالت PPPoE**

إذا تعذر عليك االتصال بـ ISP اخلاص بك باستخدام PPPoE( نقطة إلى نقطة عبر إيثرنت(، تأكد من أنك قد أدخلت املعلومات الصحيحة في تفضيالت الشبكة.

إلدخال إعدادات **PPPoE:**

- 1 اختر Apple) > (تفضيالت النظام.
	- 2 أنقر على شبكة.
- 3 أنقر على إضافة )+( في اجلزء السفلي من قائمة خدمات اتصال الشبكة، ثم قم باختيار PPPoE من قائمة الواجهة المنسدلة.
- 4 اختر واجهة من أجل خدمة PPPoE من القائمة النسيدلة 'إيثرنت'. اختر إيثرنت إذا كنت تتصل بشبكة سلكية أو Fi-Wi إذا كنت تتصل بشبكة السلكية.
	- 5 أنقر على إنشاء.
- 6 قم بإدخال المعلومات التي تلقيتها من مزوّد الخدمة لديك. مثل اسم الحساب. كلمة السـر. واسـم خـدمة PPPoE (إذا كان مزوّد الخدمة الخاص بك يطلب ذلك).
	- 7 أنقر على تطبيق لتنشيط اإلعدادات.

### **اتصاالت الشبكة**

نأكد من أن كبل إيثرنت موصّل بداخل iMac الخاص بك وبالشبكة. افحص الكبلات ومٓديدات الطاقة إلى موزّعات إيثرنت وأجهزة التحويل.

في حال كان لديك جهازا كمبيوتر يتشاركا في وصلة إنترنت واحدة، تأكد من أنه مت إعداد شبكتك بشكل صحيح. إنك بحاجة إلى أن تعرف ما إذا كان موفر خدمة اإلنترنت اخلاص بك يوفر عنوان IP واحد أو عناوين IP متعددة، عنوان لكل كمبيوتر.

<sub>إ</sub>ذا كـان هنالك عنوان IP واحد مزوّد. فيجب أن يكـون لديك جـهـاز خَويل ذو قـدرة عـلـى مـشـاركـة الاتـصـال. وهـو مـعـروف أيضا باسم ترجمة عنوان الشبكة (NAT) أو " قناع IP". للحصول على معلومات حول الإعداد. قم مراجعة المستندات المزوّدة مع جهاز التوجيه الخاص بك أو اسـأل الشخص الذي قام بإعداد شبكتك.

ميكن استخدام محطة AirPort الرئيسية للتشارك في عنوان IP بني عدة أجهزة كمبيوتر. للحصول على معلومات حول استخدام محطة AirPort الرئيسية، قم مراجعة مركز الساعدة (أنقر على مساعدة في شريط القائمة وابحث عن "airport") أو قم بزيارة موقع AirPort على العنوان www.apple.com/support/airport. إذا لم تكن قادرًا على حل هذه المسألة باستخدام هذه الخطوات. قم بالاتصال موفر خدمة الإنترنت الخاص بك أو مبسؤول الشبكة.

### مشاكل في الاتصالات اللاسلكية

في حال واجهت مشاكل لدى استخدام اتصال السلكي:

- Â تأكد من أن الكمبيوتر أو الشبكة اللذان حتاول االتصال بهما يعمالن وأنهما يحتويان على نقطة وصول السلكية.
	- Â تأكد من أنك قمت بتكوين البرنامج وفق التعليمات املرفقة مبحطة القاعدة اخلاصة بك أو بنقطة الوصول.
	- Â تأكد من أن جهاز iMac اخلاص بك موجود ضمن نطاق الهوائية اخلاصة بالكمبيوتر اآلخر أو نقطة الوصول إلى الشبكة. من المكن أن تقوم الأجهزة الإلكترونية أو البنيات العدنية القريبة بالتشويش على الإتصالات الالسلكية وأن تقلص نطاقها. ميكن أن تؤدي إعادة موضعة الكمبيوتر أو إدارته إلى حتسني االستقبال.
- Â حتقق من قائمة وضعية Fi-Wi( Z )في شريط القائمة. تظهر أكثر من أربعة أشرطة، تشير إلى قوة اإلشارة. إذا كانت قوة اإلشارة ضعيفة، حاول تغيير موقعك.
- Â قم مبراجعة مركز املساعدة )أنقر على مساعدة في شريط القائمة، وابحث عن "fi-wi". كذلك راجع التعليمات المرفقة بالجهاز اللاسلكي للمزيد من المعلومات.

إبطاع برنامجـك مـحـدّثا<br>عندما تكون متصلاً بالإنترنت، يتحقق حديث البرامج، بين اخين والآخر. لرؤية ما إذا كانت هنالك أي حديثات جديدة متوفرة للكمبيوتر اخلاص بك. ميكنك تنزيل وتثبيت اإلصدارات اجملانية من البرامج، برامج التشغيل والتحسينات الأخرى تلفائيًا من Apple.

بكنك إعداد الوتيرة التي يقوم فيها iMac بالتحقق من وجود خديثات في تفضيلات خديث النظام. للفحص يدويًا. اختر Apple( > )حتديث البرنامج. للحصول على مزيد من املعلومات حول حتديث البرنامج، قم مبراجعة مركز المساعدة (أنقر على مساعدة في شريط القائمة وبحث عن <sup>"</sup>خديث البرنامج". ميكنك العثور على آخر املعلومات عن X OS Mac، توجه إلى macosx/com.apple.www. إذا واجهت مشاكل مع برنامج من شركـة مصنّعة غير Apple. قم بالاتصال بالشركـة المصنّعة. يوفر مصنعو البرامج عادة خَديثات للبرامج في مواقعهم على اإلنترنت.

### <span id="page-58-0"></span>ملعرفة املزيد، اخلدمة والدعم

ال يحتوي iMac اخلاص بك على أي أجزاء حتتاج إلى خدمة، باستثناء لوحة املفاتيح، املاوس والذاكرة. إذا احتجت إلى خدمة، اتصل بـ Apple أو قم بإرسال iMac اخلاص بك إلى موفر خدمة معتمد من قبل Apple. ميكنك العثور على مزيد من املعلومات حول iMac اخلاص بك عن طريق مصادر على الشبكة، تعليمات على الشاشة، معلومات ّنات Apple. النظام أو اختبار مكو

المصادر في الشبكة للحصول على معلومات حول اخلدمة والدعم في الشبكة، قم بزيارة support/com.apple.www. ميكنك البحث في قاعدة معرفة AppleCare، التحقق من حتديثات البرامج، أو احلصول على مساعدة من منتديات نقاش Apple.

### تعليمات الشاشة ميكنك البحث عن إجابات على أسئلتك، وكذلك البحث عن تعليمات ومعلومات حول اكتشاف األخطاء وإصالحها، في مركز المساعدة. اختر مساعدة > مركز المساعدة.

معلومات النظام للحصول على معلومات حول iMac الخاص بك. قم باستخدام معلومات النظام. إنها تبين لك المكوّنات والبرامج املثبتة، الرقم التسلسلي وإصدار نظام التشغيل، كمية الذاكرة التي قمت بتثبيتها، وغير ذلك. لفتح معلومات النظام، اختر Apple) > (حول Mac هذا من شريط القوائم، ثم انقر فوق 'مزيد من املعلومات.

### خدمة ودعم **AppleCare**

يأتي iMac الخاص بك مع دعم تقني لمدة 90 يومًا وضمان لتصليح المكوّنات لمدة سنة في موقع البيع بالتجزئة Apple Store أو في مركز تصليح معتمد من قبل Apple. مثل مزوّد خدمات معتمد من قبل Apple. يكنك متديد التغطية بواسطة شراء Plan Protection AppleCare. للمزيد من املعلومات، قم بزيارة products/support/com.apple.www أو بزيارة موقع ويب اخلاص بدولتك املدرج أدناه.

إذا كنت بحاجة إلى مساعدة، يستطيع مندوبو دعم AppleCare الهاتفي مساعدتك في تثبيت وفتح التطبيقات، واكتشاف الأخطاء وإصلاحها. قم بالاتصال مركز الدعم الأقرب إليك (الأيام الـ 90 الأولى هي مجانية). قم بتحضير تاريخ الشراء والرقم التسلسلي اخلاصني بـ iMac اخلاص بك عند االتصال.

ملاحظة: تبدأ فترة الــ 90 يومًا من الدعم الهاتفي الجاني في يوم الشراء وقد يكون ذلك ملزمًا بدفع رسوم الهاتف.

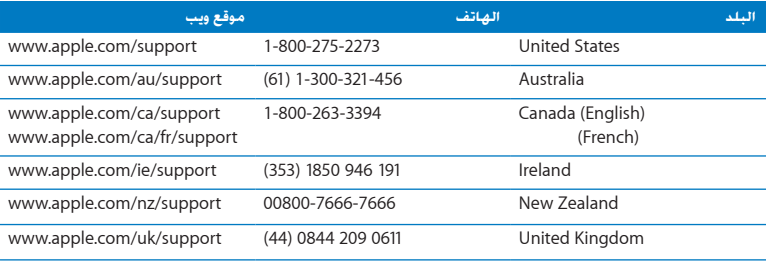

أرقام الهواتف قابلة للتغيير، وقد يكون ذلك ملزمًا بدفع رسوم الهاتف الحلية والوطنية. القائمة الكاملة متوفرة على الويب:

www.apple.com/support/contact/phone\_contacts.html

حتديد موقع الرقم التسلسلي اخلاص مبنتجك

قم باستخدام أحد هذه األساليب للعثور على الرقم التسلسلي لـ iMac اخلاص بك:

- Â اختر Apple( > )حول Mac هذا. أنقر رقم اإلصدار حتت الكلمات "X OS Mac "لالنتقال إلى رقم إصدار X OS Mac، إصدار البنية، والرقم التسلسلي.
	- Â اختر Apple( > )حول Mac هذا، وانقر على مزيد من املعلومات.
		- Â أنظر إلى اجلزء السفلي من قاعدة iMac .

**5**

# أخيرًا وليس آخرً

www.apple.com/environment

مركز املساعدةالسالمة الصحية

حفاظًا على سالامتك وسالامة أجهزتك. اتبع هذه القواعد للتعامل مع iMac اخاص بك وتنظيفه ومن أجل العمل بشكل مريح أكثر. احتفظ بهذه التعليمات في متناول اليد لتراجعها أنت واآلخرون.

انتيه: امن شأن التخزين أو الاستعمال اخلطئ جهاز الكمبيوتر اخلص بك أن يبطل ضمان الشركة الصنعة.

### معلومات أمان هامة

تحذير: قد يؤدي الفشل في اتباع هذه التعليمات إلى نشوب حريق. صدمة كهربائية. أو إلى إصابة أو ضرر آخر.

الصيانة الملائمة قم بوضع iMac على مسطح عمل مستو. لا تدفع أي شيء في فتحات التهوئة أبدًا.

املاء واألماكن الرطبة احتفظ بـ iMac ً اخلاص بك بعيدا عن جميع مصادر السوائل، مثل املشروبات، املغاسل، أحواض الاستحمام. مقصورات الدّش. وغير ذلك. قم بحماية İMac الخاص بك من الرطوبة أو الطقس الرطب. مثل المطر. الثلج أو الضباب.

الطاقة إن الطريقة الوحيدة لفصل الطاقة كليا هي فصل سلك الطاقة. تأكد من أنك تسحب القابس، وليس السلك. قم دائما بفصل سلك الطاقة قبل فتح iMac لتثبيت ذاكرة. قم بفصل سلك الطاقة )عن طريق سحب القابس، وليس السلك(، وافصل كبل إيثرنت أو سلك الهاتف إذا توفر أحد الشروط التالية:

- Â إذا أردت تثبيت ذاكرة
- Â إذا أصبح سلك الطاقة أو القابس مهترئًا أو أصيب بأي تلف آخر.
	- Â إذا سكبت شيئا ما على الصندوق
	- إذا تعرّض İMaC الخاص بك إلى المطر أو إلى الرطوبة المفرطة
		- Â إذا مت إسقاط iMac اخلاص بك أو أن الصندوق قد حتطم
- Â إذا كنت تتوقع أن iMac اخلاص بك يحتاج إلى صيانة أو تصليح
- إذا رغبت في تنظيف الصندوق (قم باستخدام الإجراء الموصى به والموصوف في [صفحة](#page-68-1) صفحة 69).

ماهه إن الطريقة الوحيدة لفصل الطاقة كليا هي فصل سلك الطاقة. تأكد من أن أحد طرفي سلك الطاقة على األقل يسهل الوصول إليه بحيث تتمكن من فصل iMac اخلاص بك إذا احتجت إلى ذلك.

تحذير: يوجد في كبل AC الخاص بك مقبس مؤرّض ثلاثي الأسلاك (مقبس له دبوس أرضي ثالث). هذا المقبس هو مخرج AC مؤرض فقط. إذا كنت غير قادر على إدخال القابس داخل مقبس بسبب عدم تأريض املقبس، اتصل بكهربائي معتمد بهدف تبديل المقبس بمقبس مؤرض ملائم. لا تقم بإلغاء عمل قابس التأريض.

مواصفات الطاقة**:**

- Â الفولطية: 100 إلى 240 AC V
	- Â التيار: 4 A، بحد أقصى
		- Â التردد: 50 إلى 60 Hz

تضرر السمع قد يحدث فقدان دائم للسمع إذا تم استعمال سماعات أذنين أو سماعات رأس مستوى صوت عال. قم بإعداد الصوت إلى مستوى آمن. قد تتكيف مع الوقت مع مستويات صوت عالية قد تبدو لك عادية لكن ميكنها أن تلحق الضرر بسمعك. إذا عانيت من رنني في أذنيك أو من سماع كالم مكبوت، توقف عن االستماع وتوجه إلجراء فحوص لسمعك. كلما كان الصوت أعلى. قلّ الوقت المطلوب الذي مكن أن يتأثر سمعك خلاله. يقترح خبراء السمع أن حتمي أذنيك:

- Â قم بتحديد الوقت الذي تستخدم فيه سماعات األذنني أو سماعات الرأس مبستويات صوت مرتفعة.
	- Â جتنب رفع الصوت من أجل حجب الضجيج الذي حولك.
	- Â قم بخفض الصوت إذا كنت ال تسمع الناس يتحدثون على مقربة منك.

النشاطات العالية الخطورة نظام الكمبيوتر هذا غير معدّ للاستخدام في تشغيل المنشآت النووية. ملاحة الطائرات أو نظم الاتصالات اجْـوية. نظم مراقبة الحركـة اجْـوية. أو أي من الاستخدامات الأخرى التي يؤدي فشل نظام الكمبيوتر فيها إلى املوت، اإلصابة الشخصية، أو إلى ضرر بيئي حاد.

### معلومات ماوس الفئة **1** ليزر

ماوس Magic Apple هو منتج ليزر من الفئة 1 يتوافق مع 2A 1A 60825-1IEC و 21 1040.10 CFR و 1040.11 فيما عدا االنحرافات مبقتضى املالحظة رقم ،50 من تاريخ 26 متوز/يوليو .2001

حتذير*:* تداخل هذا اجلهاز ميكن أن يؤدي إلى أضرار التعرض إلى األشعة. للحفاظ على سالمتك، خدمة هذا اجلهاز يجب أن تكون فقط من قبل موفر خدمة معتمد من قبل Apple.

الفئة 1 من الليزر. تكون آمنة الشروط المعقولة المتوقعة حول متطلبات IEC 60825-1 و CFR 1040 21. على أية حال، يوصى عدم تعريض إشعاع الليزر إلى عيني أي شخص.

### معلومات الليزر التعلقة بالأقراص الضوئية ومحركات الأقراص

تحذير: إن من شأن إجراء تعديلات أو القيام بإجراءات غير تلك الحددة في دليل الجهاز الخاص بك أن يؤدي إلى التعرّض إلى إشعاع خطر.

يحتوي محرك الأقراص الضوئية في الكمبيوتر الخاص بك على ليزر آمن عند الاستخدام العادي لكنه قد يكون مضرًا لعينيك إذا مت تفكيكه. للحفاظ على سالمتك، خدمة هذا اجلهاز يجب أن تكون فقط من قبل موفر خدمة معتمد من قبل Apple.

ماهه ميكن للجهاز الكهربائي أن يكون خطرا إذا أسيء استخدامه. يجب تشغيل هذا املنتج، أو منتجات مماثلة، مبراقبة من شخص بالغ. ال تسمح لألوالد الوصول إلى اجلزء الداخلي من أي منتج كهربائي وال تسمح لهم بالتعامل مع الكبالت.

تحذين الا تقم أبدا بإدخال أغراض من أي نوع كان إلى هذا اللنتج من خلال فتحات التهوئة المحودة على الصندوق. ميكن لفعل ذلك أن يكون خطرا وأن يتلف جهاز الكمبيوتر اخلاص بك.

### ال تقم بإجناز تصليحات بنفسك

ال يحتوي iMac اخلاص بك على أي أجزاء حتتاج إلى خدمة، باستثناء لوحة املفاتيح، املاوس والذاكرة. )أنظر ["](#page-36-0)[تثبيت](#page-36-0)  [الذاكرة](#page-36-0)" [في صفحة](#page-36-0) 37(. ال حتاول فتح iMac اخلاص بك. إذا احتاج iMac اخلاص بك إلى الصيانة، اذهب به إلى مزوّد خدمة Apple معتمد (AASP) أو اتصل بشركة Apple لطلب الصيانة. أنظر ["](#page-58-0)لمعرفة المزيد, الخدمة [والدعم](#page-58-0)" [في صفحة](#page-58-0) .59

إذا قمت بفتح iMac اخلاص بك، أو بتثبيت قطع غير الذاكرة، فأنت تخاطر بإتالف اجلهاز اخلاص بك. مثل هذا التلف ال يكون مغطى بالضمان احملدود لـ iMac اخلاص بك.

### معلومات تعامل هامة

هبتناه قد يؤدي الفشل في تتبع تعليمات التعامل إلى إحلاق الضرر بـ iMac اخلاص بك أو مبمتلكات أخرى.

بيئة التشغيل قد يؤثر تشغيل iMac الخاص بك خارج هذه الجالات على الأداء: Â درجة حرارة التشغيل: 50° حتى 95° فهرنهايت )10° إلى 35° مئوية( Â درجة حرارة التخزين: °-4 حتى 116° فهرنهايت )-20° إلى 47° مئوية( Â الرطوبة النسبية: 5% إلى 95% )غير مكثفة(

ً Â <sup>ا</sup>( احلد األقصى من ارتفاع التشغيل: 10,000 قدم )3048 متر

ال تقم بتشغيل iMac في املناطق التي حتتوي على كميات خطيرة الغبار املنقول في الهواء أو دخان السجائر، السيجار، المنافض، المداخن أو المواقد. أو بجانب مرطّب فوق صوتي يستخدم ماء حنفية غير مصفى. إن اجْزيئات الدقيقة الحُمولة في الهواء التي تنتج بسبب التدخين. الطهي أو استخدام مرطّب فوق صوتي ماء حنفية غير مصفى تدخل. أحيانا. إلى فتحات التهوئة في iMac الخاص بك ومكنها. بظروف معيّنة. أن تنتج ضبابا دقيقا في املسطح الداخلي للوحة الزجاجية التي تغطي شاشة iMac.

تشغيل iMac الخاص بك ٍ لا تقم أبداً بتشغيل iMac الخاص بك إلا إذا كانت جميع الأجزاء الداخلية والخارجية فيه في مكانها. قد يكون تشغيل الكمبيوتر عندما تكون أجزاء منه ناقصة خطرًا وقد يلحق الضرر بالكمبيوتر الخاص بك.

حمل iMac اخلاص بك قبل أن تقوم برفع أو تبديل موضع iMac اخلاص بك، قم بإيقاف تشغيله وفصل جميع الكبلات والأسلاك المتصلة به. لرفع أو نقل iMac اخاص بك. أمسك به من جانبيه.

استخدام الموصّلات والمنافذ الا تدخل موصّلا بالقوة في منفذ ما. عند القيام بوصل جهاز ما. تأكد من أن المنفذ خال من الفتات، من أن الموصّل بلائم المنفذ. وأنك وضعت الموصّل بشكل صحيح بالنسبية للمنفذ.

 استخدام محرك األقراص الضوئية إن SuperDrive املوجود في iMac يدعم األقراص القياسية 12 سم )4.7 بوصة). الأقراص ذات الأشكال غير المنتظمة أو الأقراص الأصغر من 12 سم (4.7 بوصة) هي غير مدعومة.  تخزين iMac اخلاص بك إذا كنت ترغب في تخزين iMac لفترة زمنية طويلة، ضعه في مكان بارد )درجة احلرارة املثلى هي 71 فهرنهايت أو 22 مئوية(.

### <span id="page-68-1"></span>تنظيف iMac اخلاص بك

اتبع هذه التعليمات عند تنظيف األجزاء اخلارجية من iMac اخلاص بك وعناصره:

- Â قم بإيقاف تشغيل iMac اخلاص بك وافصل جميع الكبالت.
- Â قم باستخدام قطعة قماش رطبة، ناعمة، خالية من الوبر لتنظيف اجلزء اخلارجي من iMac اخلاص بك. جتنب وصول الرطوبة إلى أي من الفتحات. ال ترش سائالً مباشرة على iMac اخلاص بك.
	- Â ال تستخدم املواد املرشوشة، املذيبة أو الكاشطة.

### تنظيف شاشة **iMac** اخلاصة بك

قم باستخدام قطعة قماش رطبة، ناعمة، خالية من الوبر لتنظيف الشاشة.

### لتنظيف شاشة **iMac** اخلاص بك، قم باألمور التالية**:**

- Â قم بإيقاف تشغيل iMac اخلاص بك وافصل جميع الكبالت.
- قم بتبليل قطعة قماش ناعمة خالية من الوبر بالماء فقط ومن ثم امسح الشاشة. لا ترش سائلاً مباشرة على الشاشة.

### <span id="page-68-0"></span>تنظيف املاوس اخلاص بك

مكن أن تضطر إلى تنظيف الماوس الخاص بك بين حين وآخر لإزالة الأوساخ والغبار التي تكدست. استخدم قطعة قماش خالية من الوبر التي مت ترطيبها قليال باملاء. ال تدع الرطوبة تدخل إلى أي فتحات وال تستخدم املواد املرشوشة، المذيبة أو الكاشطة.

إذا كنت تستخدم ماوس Apple مع iMac اخلاص بك، قم بإمساك املاوس بينما تكون جهته العلوية إلى األسفل وقم بإدارة عجلة التمرير بقوة بواسطة قطعة قماش ناعمة وخالية من الوبر، للتخلص من أي بقايا ميكن أن تعرقل التمرير الصحيح.

## فـهـم الـســلامـة الـصـحـيـة<br>فيما يلي بعض التلميحات لإعداد بيئة عمل صحية.

### لوحة املفاتيح

عندما تستخدم لوحة املفاتيح، يجب أن تكون كتفاك مسترخيني. يجب على الذراع العلوية والساعد أن يشكال زاوية تفوق بقليل الزاوية القائمة. بحيث يكون المعصم واليد في خط مستقيم.

قم بتغيير مواضع اليد بشكل متكرر لتجنب التعب. قد يطور بعض مستخدمي الكمبيو ً تر إزعاجا في أيديهم، معاصمهم أو أذرعهم في أعقاب العمل المكثف من دون أخذ فترات استراحة. في حال بدأت في تطوير ألم أو إزعاج مزمن في يديك، معصميك، أو ذراعيك، قم باستشارة أخصائي صحة مؤهل.

### الماوس

قم بوضع الماوس على ارتفاع لوحة المفاتيح وعلى بعد مريح.

### شاشة العرض

قم مبوضعة الشاشة بحيث تكون احلافة العلوية من الشاشة حتت مستوى عينيك بقليل، عند جلوسك مقابل لوحة الفاتيح. البعد الأمثل لعينيك عن الشاشة متعلق بك. ولكن يبدو أن معظم الأشخاص يفضلون 18 حتى 28 بوصة )45 حتى 70 سم(.

قم مبعايرة شاشة العرض لتقليل الوهج واالنعكاسات من األضواء العلوية والنوافذ. تتيح لك القاعدة أن تضبط الشاشة بأفضل زاوية للمشاهدة، وتساعد على تقليل االنعكاس من مصادر اإلنارة التي ال ميكنك تغيير مكانها.

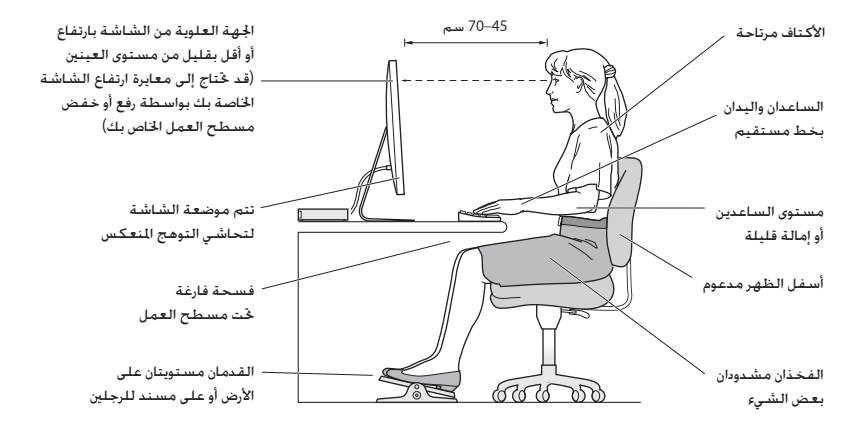

الكرسي

من المفضل استخدام كرسي قابل للتعديل ويوفر دعم ثابت ومريح. قم بتعديل ارتفاع الكرسي بحيث تكون فخذاك أفقيين وقدماك منبسطين على الأرض. يجب على ظهر الكرسي أن يدعم ظهرك السفلي (الناحية القطنية). اتبع تعليمات الشركة املصنعة لتعديل ظهر الكرسي كي يالئم جسمك بشكل صحيح.

قد يتعني عليك رفع كرسيك بحيث تصبح زنداك ويداك بزاوية صحيحة مع لوحة املفاتيح. إذا جعل هذا األمر وضع قدميك بشكل منبسط على األرض مستحيال،ً قم باستخدام مسند للقدمني ميكن تعديل ارتفاعه وإمالته من أجل التعويض عن الفجوة الموجودة بين الأرض وبين قدميك. أو مكنك خفض سطح الكتب للتخلص من الحاجة لمسند قدمين. يتمثل الخيار الآخر باستخدام مكتب فيه طبقة للوحة المفاتيح تكون أقل ارتفاعا من سطح العمل الاعتيادي.

تتوفر المزيد من المعلومات حول السلامة الصحية على الويب:

www.apple.com/about/ergonomics

### Apple والبيئة

تدرك شركة Apple lnc. مسؤوليتها المتعلقة في خفض تأثيرات عملياتها ومنتجاتها البيئية إلى حدها الأدنى.

تتوفر المزيد من المعلومات على الويب:

www.apple.com/environment
*Important:* Changes or modifications to this product not authorized by Apple Inc. could yoid the EMC compliance and negate your authority to operate the product.

This product has demonstrated EMC compliance under conditions that included the use of compliant peripheral devices and shielded cables between system components. It is important that you use compliant peripheral devices and shielded cables (including Fthernet network cables) between system components to reduce the possibility of causing interference to radios, television sets, and other electronic devices

*Responsible party (contact for FCC matters only):* Apple Inc. Corporate Compliance 1 Infinite Loop, MS 26-A Cupertino, CA 95014

# **Wireless Radio Use**

This device is restricted to indoor use when operating in the 5.15 to 5.25 GHz frequency band.

Cet appareil doit être utilisé à l'intérieur.

ごの製品は、周波数帯域 5.18~5.32 GHz で動作しているときは、 。屋内においてのみ使用可能です

#### **Exposure to Radio Frequency Energy**

The radiated output power of this device is well below the FCC and EU radio frequency exposure limits. However, this device should be operated with a minimum distance of at least 20 cm between its antennas and a person's body and the antennas used with this transmitter must not be colocated or operated in conjunction with any other antenna or transmitter subject to the  $conditions$  of the  $ECC$  Grant

# **FCC Bluetooth Wireless Compliance**

The antenna used with this transmitter must not he colocated or operated in conjunction with any other antenna or transmitter subject to the conditions of the FCC Grant.

# **Regulatory Compliance Information**

## **ECC Compliance Statement**

This device complies with part 15 of the ECC rules. Operation is subject to the following two conditions: (1) This device may not cause harmful interference and (2) this device must accent any interference received, including interference that may cause undesired operation. See instructions if interference to radio or television reception is suspected.

## **Interference Television and Radio**

frequency energy. If it is not installed and used properly-that This computer equipment generates, uses, and can radiate radiois, in strict accordance with Apple's instructions-it may cause interference with radio and television reception.

This equipment has been tested and found to comply with the limits for a Class B digital device in accordance with the specifications in Part 15 of FCC rules. These specifications are designed to provide reasonable protection against such interference in a residential installation. However, there is no quarantee that interference will not occur in a particular .installation

You can determine whether your computer system is causing interference by turning it off. If the interference stops, it was probably caused by the computer or one of the peripheral devices.

If your computer system does cause interference to radio or television reception, try to correct the interference by using one or more of the following measures:

- Turn the television or radio antenna until the interference stops.
- Move the computer to one side or the other of the television or radio
- Move the computer farther away from the television or radio.
- Plug the computer into an outlet that is on a different circuit from the television or radio. (That is, make certain the computer and the television or radio are on circuits controlled by different circuit breakers or fuses.)

If necessary, consult an Apple Authorized Service Provider or Apple. See the service and support information that came with your Apple product. Or consult an experienced radio/television technician for additional suggestions.

Deutsch Hiermit erklärt Apple Inc., dass sich das iMac in Übereinstimmung mit den grundlegenden Anforderungen und den übrigen einschlägigen Bestimmungen der Richtlinie  $1000/5/FG$  hefinden

Eesti Käesolevaga kinnitab Apple Inc., et see iMac vastab direktiivi 1999/5/EÜ nõhinõuetele ja nimetatud direktiivist tulenevatele teistele asjakohastele sätetele.

**English** Hereby, Apple Inc, declares that this iMac is in compliance with the essential requirements and other relevant provisions of Directive 1999/5/FC.

Español Por medio de la presente Apple Inc. declara que este iMac cumple con los requisitos esenciales y cualesquiera otras disposiciones aplicables o exigibles de la Directiva 1999/5/CE.

Ελληνικά Με την παρούσα, η Apple Inc. δηλώνει ότι αυτή η συσκευή iMac συμμορφώνεται προς τις βασικές απαιτήσεις και τις λοιπές σγετικές διατάξεις της Οδηγίας 1999/5/ΕΚ.

Français Par la présente Apple Inc. déclare que l'appareil iMac est conforme aux exigences essentielles et aux autres dispositions pertinentes de la directive 1999/5/CF.

**Islenska** Apple Inc. Ivsir bví hér með yfir að betta tæki iMac fullnægir lágmarkskröfum og öðrum viðeigandi ákvæðum Evróputilskipunar 1999/5/EC.

Italiano Con la presente Apple Inc. dichiara che questo dispositivo iMac è conforme ai requisiti essenziali ed alle altre disposizioni pertinenti stabilite dalla direttiva 1999/5/CE.

Latviski Ar šo Apple Inc. deklarē, ka iMac ierīce atbilst Direktīvas 1999/5/EK būtiskajām prasībām un citiem ar to saistītajiem .noteikumiem

Lietuviu Šiuo "Apple Inc." deklaruoja, kad šis iMac atitinka esminius reikalavimus ir kitas 1999/5/EB Direktyvos nuostatas.

Magyar Alulírott, Apple Inc. nyilatkozom, hogy a iMac megfelel a vonatkozó alapvető követelményeknek és az 1999/5/EC irányely egyéb előírásainak.

Malti Hawnhekk, Apple Inc., jiddikjara li dan iMac jikkonforma mal-ħtiġijiet essenziali u ma provvedimenti oħrajn relevanti li hemm fid-Dirrettiva 1999/5/EC

# **Canadian Compliance Statement**

This device complies with Industry Canada license-exempt RSS standard(s). Operation is subject to the following two conditions: (1) this device may not cause interference, and (2) this device must accept any interference including interference that may cause undesired operation of the device.

Cet appareil est conforme aux normes CNR exemptes de licence d'Industrie Canada Le fonctionnement est soumis aux deux conditions suivantes : (1) cet appareil ne doit pas provoquer d'interférences et (2) cet appareil doit accepter toute interférence. v compris celles susceptibles de provoquer un fonctionnement non souhaité de l'appareil.

# **Bluetooth Industry Canada Statement**

This Class B device meets all requirements of the Canadian interference-causing equipment regulations.

Cet appareil numérique de la Class B respecte toutes les exigences du Règlement sur le matériel brouilleur du Canada.

#### **Industry Canada Statement**

Complies with the Canadian ICES-003 Class B specifications. Cet appareil numérique de la classe B est conforme à la norme NMB-003 du Canada. This device complies with RSS 210 of Industry .Canada

# **Bluetooth Europe—EU Declaration of Conformity**

This wireless device complies with the R&TTE Directive.

**Europe-EU Declaration of Conformity** See www.apple.com/euro/compliance.

**Български** Apple Inc. лекларира, че това iMac е в Съответствие със съществените изисквания и лоугите приложими правила на Директива 1999/5/ЕС.

Česky Společnost Apple Inc. tímto prohlašuje, že tento iMac je ve shodě se základními požadavky a dalšími příslušnými ustanoveními směrnice 1999/5/ES.

Dansk Undertegnede Apple Inc. erklærer herved, at følgende udstyr iMac overholder de væsentlige krav og øyrige relevante krav i direktiv 1999/5/FF

# **Statements Warning Korea**

 $H_1 \oplus H_2 \oplus H_3$  모든 공항

*ધხຫጃ൏ಋቛ၁ધགྷ෮* 해당 무선설비는 운용 중 전파혼신 가능성이 있음. 0 기기는 인명안전과 관련된 서비스에 사용할 수 없습니다.

 $R\rightarrow$  기기(가정용 방송통신기자재) 0 / 기기는 가정용(B급) 전자파적합기기로서 주로 가정에서 사용하는 것을 목적으로 하며, 모든 지 .*ၰཀఁఋ༘ຫဧዾ*

# **Singapore Wireless Certification**

Complies with **IDA** Standards DB00063

# **Statements Wireless Taiwan**

# 無線設備的警生聲明

經型式認證合格之低功率射頻雷機,非經許可,公司、 商號或使用者均不得擅白變更煩率、加大功率或變更原 設計之特性及功能。低功率射頻雷機之使用不得影響飛 航安全及干擾合法通信;經發現有干擾現象時,應立即 停用,並改善至無干擾時方得繼續使用。前項合法通信 指依電信法規定作業之無線電通信。低功率射頻電機須 忍受合法通信或工業、科學及醫療用雷波輻射性雷機設 備之干擾。

# 如有這 頻率:

於 5.25GHz 至 5.35GHz 區域內操作之 無線設備的警告聲明 工作頻率 5.250 ~ 5.350GHz 該類段限於宮內使用。

# **Taiwan Class B Statement**

Class B 設備的警告聲明 NH.

警告 本電池如果更換不正確會有爆炸的危險 諸依製造商說明書處理用過之電池

Nederlands Hierbij verklaart Apple Inc. dat het toestel iMac in overeenstemming is met de essentiële eisen en de andere henalingen van richtlijn 1999/5/EG

Norsk Apple Inc. erklærer herved at dette iMac-apparatet er i samsvar med de grunnleggende kravene og øvrige relevante krav i EU-direktivet 1999/5/EE

Polski Niniejszym Apple Inc. oświadcza, że ten iMac są zgodne z zasadniczymi wymogami oraz pozostałymi stosownymi nostanowieniami Dyrektywy 1999/5/EC

Português, Apple Inc. declara que este dispositivo iMac está em conformidade com os requisitos essenciais e outras disposições da Directiva 1999/5/CE

Română Prin prezenta, Apple Inc, declară că acest aparat iMac este în conformitate cu cerintele esentiale și cu celelalte prevederi relevante ale Directivei 1999/5/CE.

Slovensko, Apple Inc. izjavlja, da je ta iMac skladne z bistvenimi zahtevami in ostalimi ustreznimi določili direktive 1999/5/ES

Slovensky Apple Inc. týmto vyhlasuje, že toto iMac spĺňa základné požiadavky a všetky príslušné ustanovenia Smernice 1999/5/FS

Suomi Apple Inc. vakuuttaa täten, että tämä iMac tyyppinen laite on direktiivin 1999/5/FY oleellisten vaatimusten ja sitä koskevien direktiivin muiden ehtoien mukainen.

Svenska Härmed intvgar Apple Inc. att denna iMac står i överensstämmelse med de väsentliga egenskapskrav och övriga relevanta bestämmelser som framgår av direktiv 1999/5/EG.

A copy of the EU Declaration of Conformity is available at: www.apple.com/euro/compliance

This equipment can be used in the following countries:

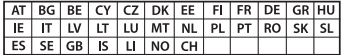

معلومات حول التخلص من اجلهاز وإعادة التدوير

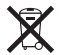

يشير هذا الرمز إلى أنه يجب التخلص من هذا املنتج بشكل صحيح وفق القوانني واألنظمة احمللية. عندما يصل منتجك إلى نهاية حياته، قم باالتصال بـ Apple أو بسلطتك احمللية ملعرفة املزيد حول خيارات إعادة التدوير.

للحصول على معلومات حول برنامج إعادة التدوير اخلاص بشركة Apple، قم بزيارة www.apple.com/recycling/recycling

**االحتاد األوروبي: معلومات التخلص**

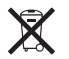

يعني الرمز أعاله بأنه وفق القوانني واألنظمة احمللية يجب التخلص من منتج بشكل منفرد عن النفايات املنزلية. عندما يصل هذا املنتج إلى نهاية حياته، خذه إلى مركز جْميع معدّ من قبل السلطات الحُلية. بعض مراكز التجميع تقبل المنتجات مجانًا. إن من شأن جمع النتج النفرد وإعادة تدويره عند التخلص منه أن يساعد في احْفاظ على املوارد الطبيعية وأن يضمن إعادة تدويره بطريقة حتمي صحة البشر والبيئة.

### **Türkiye**

EEE vönetmeliğine (Elektrikli ve Elektronik Esvalarda Bazı Zararlı Maddelerin Kullanımının Sınırlandırılmasına Dair Yönetmelik) .uygundur

**Brasil: Informações sobre eliminação e reciclagem** 

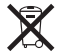

O símbolo acima indica que este produto e/ou sua bateria não devem ser descartadas no lixo doméstico. Quando decidir descartar este produto e/ou sua bateria, faça-o de acordo com as leis e diretrizes ambientais locais. Para informações sobre o programa de reciclagem da Apple, pontos de coleta e telefone de informações, visite www.apple.com/br/environment.

**Japan VCCI Class B Statement** 

情報処理装置等雷波障害自主規制について

この装置は、情報処理装置等電波障害自主規制協議 会 (VCCI) の基準に基づくクラス B 情報技術装置で す。この装置は家庭環境で使用されることを目的と していますが、この装置がラジオやテレビジョン受 信機に近接して使用されると、受信障害を引き起こ すことがあります。

取扱説明書に従って正しい取扱をしてください。

**Russia**

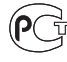

ME67

معلومات مودم **USB** خارجي لدى وصلك iMac اخلاص بك بخط الهاتف بواسطة استخدام مودم USB خارجي، قم مبراجعة معلومات وكالة االتصاالت في املستند املرفق باملودم اخلاص بك.

# ENERGY STAR<sup>®</sup> Compliance

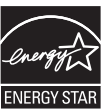

As an ENERGY STAR<sup>®</sup> partner, Apple has determined that standard configurations of this product meet the ENERGY STAR® guidelines for energy efficiency. The ENERGY STAR® program is a partnership efficient products. Reducing energy consumption of products with electronic equipment manufacturers to promote energysaves money and helps conserve valuable resources.

This computer is shipped with power management enabled with the computer set to sleep after 10 minutes of user inactivity. To wake vour computer, click the mouse or press any key on the keyboard.

For more information about ENERGY STAR®, visit: www.energystar.gov

中国

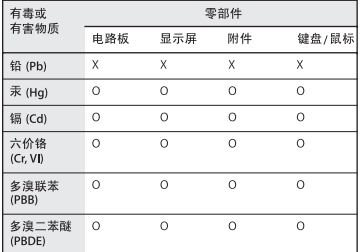

Q: 表示该有毒有害物质在该部件所有均质材料中的含量均在 SJ/T 11363-2006 规定的限量要求以下。

X: 表示该有毒有害物质至少在该部件的某一均质材料中的含 量超出 SJ/T 11363-2006 规定的限量要求。

根据中国电子行业标准 SJ/T11364-2006和相关的中国 政府法规,本产品及其某些内部或外部组件上可能带 有环保使用期限标识。取决于组件和组件制造商、产 品及其组件上的使用期限标识可能有所不同。组件上 的使用期限标识优先于产品上任何与之相冲突的或不 同的环保使用期限标识。

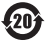

#### **معلومات التخلص من البطارية** قم بالتخلص من البطارية وفق القوانني والتوجيهات البيئية احمللية.

Deutschland: Dieses Gerät enthält Batterien. Bitte nicht in den Hausmüll werfen. Entsorgen Sie dieses Gerät am Ende seines Lebenszyklus entsprechend der maßgeblichen gesetzlichen .Regelungen

Nederlands: Gebruikte batterijen kunnen worden ingeleverd bij de chemokar of in een speciale batterijcontainer voor klein chemisch afval (kca) worden gedeponeerd.

California: The coin cell battery in the optional Apple Remote contains perchlorates. Special handling and disposal may apply. Refer to: www.dtsc.ca.gov/hazardouswaste/perchlorate

台灣

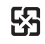

藤雷池諸同收

### **Statement Battery Taiwan**

警告:譜勿戳刺或焚燒。此電池不含汞。

# **Chinese Battery Statement**

警告: 不要刺破或焚烧。该电池不含水银。

© Apple Inc.<br>© 2011 Apple Inc. كافة ا<del>ل</del>حقوق محفوظة. موجب قوانين حقوق النشر. يحظر نسخ هذا الدليل. كليّا أو جزئيّا. من دون موافقة خطية من Apple. لقد تم بذل كافة اجْهود لضمان دقة المعلومات الواردة في هذا الدليل. لا تعتبر شركة Apple مسؤولة عن األخطاء الطباعية أو الكتابية. Apple Infinite Loop 1 Cupertino, CA 95014 408-996-1010 www.apple.com شعار Apple هو عالمة مسجلة لصالح Inc Apple،. مسجل في الواليات املتحدة ودول أخرى. إن استخدام شعار "لوحة مفاتيح" Apple (K-Shift-Option) للأهداف التجارية من دون موافقة خطية مسبقة من Apple ميكن أن يؤدي إلى خرق العالمة التجارية ومنافسة غير عادلة في انتهاك القوانني الفدرالية وقوانني الدولة. Apple، شعار Apple، TV Apple، AirPort، FaceTime، Finder، iPhone iMovie iMac iLife iChat GarageBand FireWire iPhoto، iPod، touch iPod، iTunes، Keynote، Mac، OS Mac، Time , SuperDrive , Safari , QuickTime , Photo Booth Capsule هي عالمات جتارية لصالح .Inc Apple، مسجلة في الواليات املتحدة ودول أخرى. شعار FireWire، iPad و Touch-Multi هي عالمات جتارية لصالح Apple Inc.

Store Apple ,AppleCare, و Store iTunes هي عالمات خدمة لصالح .Inc Apple، مسجلة في الواليات املتحدة ودول أخرى. Store App هي عالمة خدمة لصالح Inc Apple. <sup>R</sup>STAR ENERGY هي عالمة جتارية مسجلة في الواليات املتحدة. عالمة الكلمة <sup>R</sup>Bluetooth والشعارات هي ملك ,SIG Bluetooth Inc. وأي استخدام لتلك العالمات من قبل Apple هو مبوجب ترخيص. Thunderbolt و شعار Thunderbolt هما عالمتان جتاريتان مسجلتان لصالح Corporation Intel في الواليات املتحدة ودول أخرى. أسماء الشركات والمنتجات المذكورة في هذا الدليل مكن أن تكون علامات جتارية للشركات ذاتها. إن ذكر منتجات طرف ثالث هو لهدف املعلومات فقط وال يشكل مصادقة أو توصية عليها. تخلي شركة Apple مسؤوليتها فيما يتعلق بأداء هذه املنتجات أو استخدامها. مصنع بترخيص من "Dolby "Laboratories Dolby و "Logic-Pro"، ورمز حرف D املزدوج هي عالمات جتارية مبلكية .Laboratories Dolby Confidential Unpublished Works, © 1992-1997 Dolby Inc ,Laboratories. كافة احلقوق محفوظة. نشر في الواليات املتحدة وكندا في نفس الوقت.